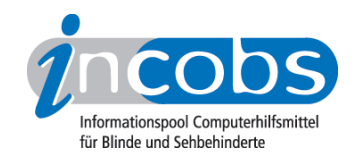

# Test 2006/2007 JAWS 6.2

Im Folgenden die Ergebnisse aus unserem Screenreadertest zu JAWS 6.2, Erhebungsdatum: 17.11. und 19.12.2005

- 1. Das Wichtigste auf einen Blick
- 2. Mehr Infos zu einzelnen Testabschnitten
- 3. Die Ergebnistabelle

### **■1. Das Wichtigste auf einen Blick**

- Produktversion: 6.2
- Testaufgaben unter Word und Windows: JAWS durchlief die Testaufgaben flüssig und ohne große Hindernisse. An einigen Stellen, wie etwa beim Anmeldevorgang, empfahl sich der Wechsel in den strukturierten Modus der Braillezeile, um auch wirklich alle geforderten Informationen ebenso auf der Braillezeile zu erhalten wie von der Sprache ausgegeben. In den meisten Fällen gelingt der Versuch, ohne Sondermodi zu arbeiten. Der Anwender kann die verschiedenen Aufgaben auf den gleichen Wegen bewältigen, wie sehende Anwender dies tun.
- Herausforderung PowerPoint: Mit JAWS konnten alle Folien unserer Testpräsentation eingelesen werden. Beim Erfassen von PowerPoint-Dokumenten verfügt dieser Screenreader über verhältnismäßig fortgeschrittene Möglichkeiten. Einzige Anmerkung aus unserem Test: Soll eine Animation erfasst werden, klingt die entsprechende Ausgabe eher umständlich. Allerdings ist JAWS der einzige Screenreader, der überhaupt auf Animationen reagiert.
- Steuerung: In der Regel erfolgt die Steuerung eingängig durch kurze Befehlsfolgen über die Zifferntasten des Nummernblocks.
- Verhältnis zwischen Braille- und Sprachausgabe: JAWS weist grundsätzlich eine leichte Sprachdominanz auf.
- Fazit: JAWS durchlief alle Testaufgaben souverän und präsentierte sich in unserem Test als zuverlässiges Hilfsmittel. Beeindruckt haben uns die ausgereiften Möglichkeiten bei der Erfassung des PowerPoint-Dokuments. Wie aus anderen Tests schon bekannt, ist JAWS ein Screenreader, der mehr Informationen über die Sprache ausgibt als über die Zeile. Wem dies nicht zusagt, der kann sich durch die Umschaltung in den strukturierten Braillezeilenmodus mehr über die Zeile ausgeben lassen.

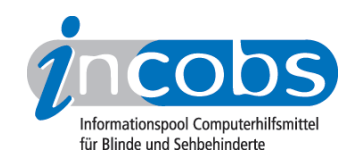

# ■ 2. Mehr Infos zu einzelnen Testabschnitten

- Allgemeine Steuerung
- Windows XP
- Word 2003
- PowerPoint 2003

### Allgemeine Steuerung

JAWS wird über die Zifferntasten des Nummernblocks gesteuert. Nahezu jeder JAWS-Befehl wird durch die Null - bei deaktiviertem Nummernblock ist es die Einfügen-Taste in Kombination mit einer weiteren Taste (Nummer oder Buchstabe) aktiviert. Um Funktionen oder Einstellungen zu aktivieren, die nicht so häufig benötigt werden, müssen manchmal auch vier Tasten gleichzeitig betätigt werden.

#### Windows XP

Der Windows-Anmeldevorgang wird unter JAWS vor allem durch die Sprache vollständig begleitet. Im Hilfe- und Supportcenter ist JAWS der einzige Screenreader, der keine besondere Vorleseeinstellung oder einen Lesemodus aktivieren muss, um sich einen Hilfetext vorlesen zu lassen. Bei der Suche nach einem bestimmten Text kann es durch die häufigen Fensterwechsel während der Navigation im Supportcenter zu leichten Irritationen kommen.

Im Windows-Explorer wird die Navigation und die Ausführung typischer Windows-Befehle bis zum Schluss der Aufgabe zuverlässig begleitet.

Nach einer ebenso zuverlässigen Abmeldebegleitung ist JAWS der einzige Screenreader, der sich auf konkrete Systemmeldungen bezieht: Er liest die Fenstertitel der sichtbaren Meldungen vor.

### Word 2003

Durch bestimmte JAWS-Einstellungen kann mit der Kombination aus Punkt 7- und Punkt 8-Unterlegungen auf der Braillezeile und verschiedenen Stimmen je Format jedes Textattribut erfasst werden.

Für die Erfassung und Erstellung von Tabellen in Word wird mit eingeschaltetem Tabellenlesemodus navigiert. Nahezu alle Tabelleneigenschaften sind in diesem Modus kontrollierbar. Die Rahmeneigenschaften jedoch können auch bei JAWS nur über das verzweigte Word-Menü erfasst werden.

Ist dem Anwender grundsätzlich bekannt, wie unter Word 2003 ein Serienbrief erstellt wird, dann ist diese Aufgabe unter JAWS zu bewältigen. Ist der Anwender nicht so vertraut mit dem Serienbrief, dann können ihn Pop-Ups, die Mehrfensterstruktur und eventuell auch die Sidebar-Logik irritieren.

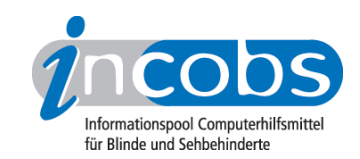

# PowerPoint 2003

JAWS bietet eine ganze Reihe an Möglichkeiten zur Erfassung von PowerPoint-Präsentationen. In unserem Test verlief die Erfassung im Vergleich zuverlässig. Das Grundkonzept ist eindeutig: Die Arbeit des JAWS-Nutzers unter PowerPoint soll der Arbeitsweise eines sehenden Anwenders weitestgehend nachempfunden werden. Darum wird auf Sondermodi für PowerPoint vollkommen verzichtet.

# **n** Die Ergebnistabelle

Sie können die Tabellenabschnitte Allgemeine Daten, Windows, Word oder PowerPoint anspringen.

# JAWS 6.2

(Dieses Produkt mit anderen vergleichen)

### Allgemein: Produktangaben

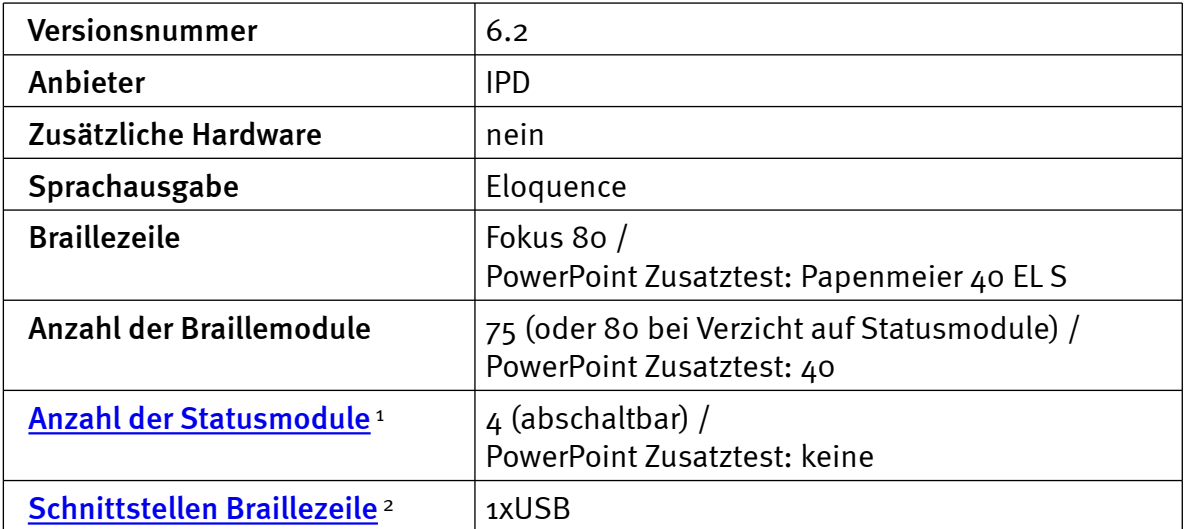

### Allgemein: Test und Testumgebung

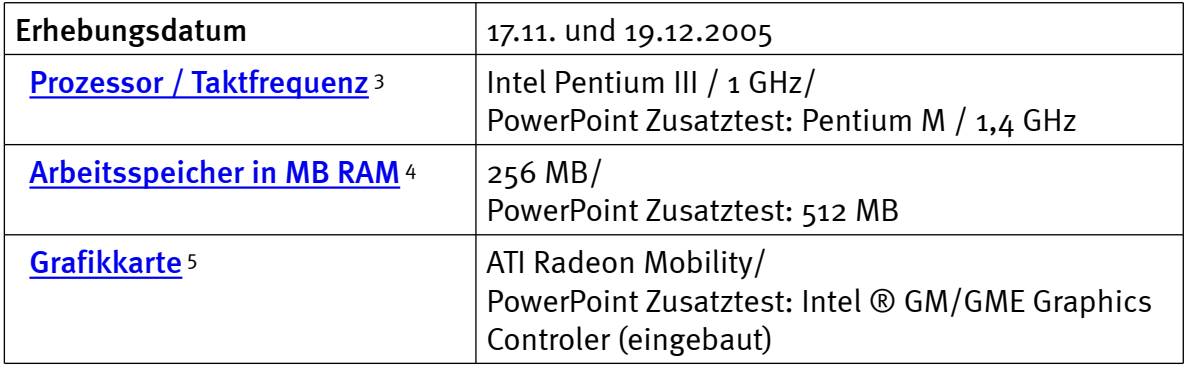

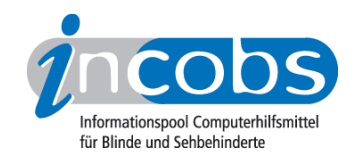

# Allgemein: Produktinfos und Benutzerhandbuch

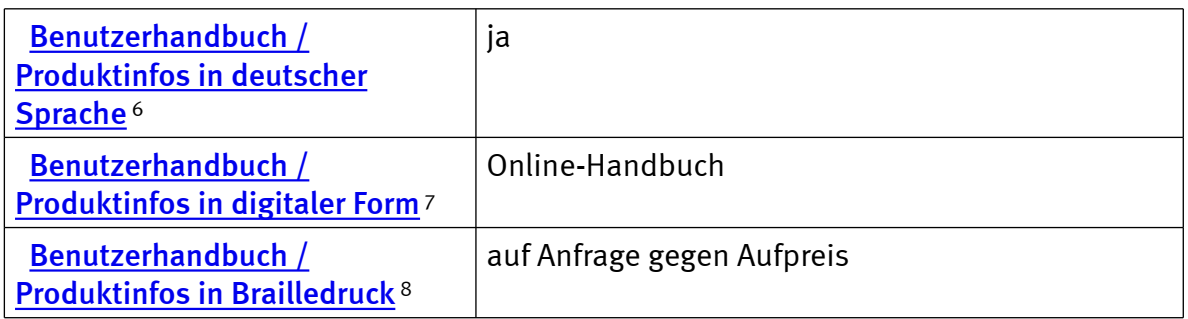

# Allgemein: System und Einstellungen

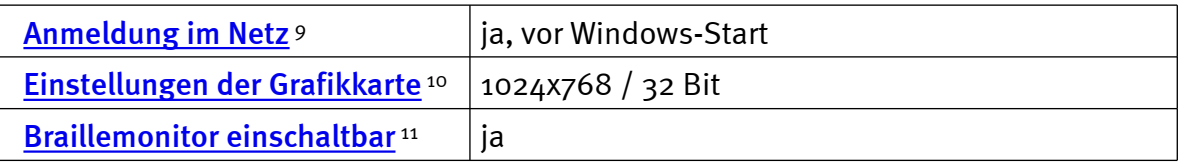

### Windows: Starten und Anmelden

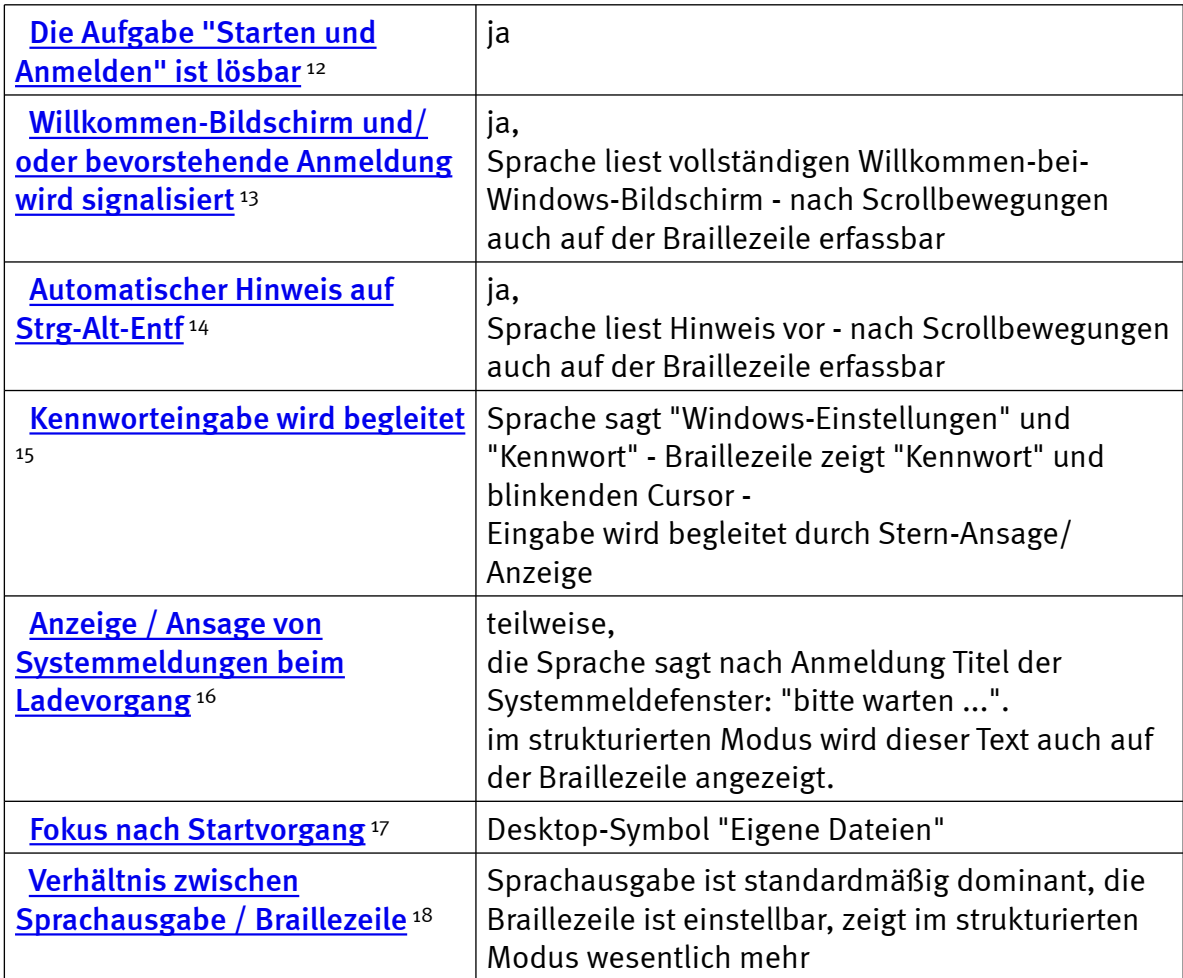

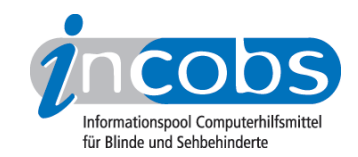

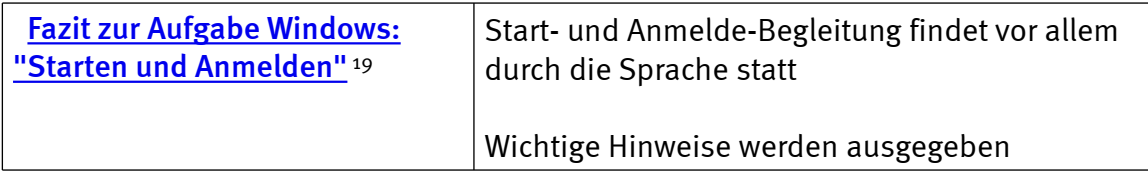

# Windows: Hilfe- und Supportcenter

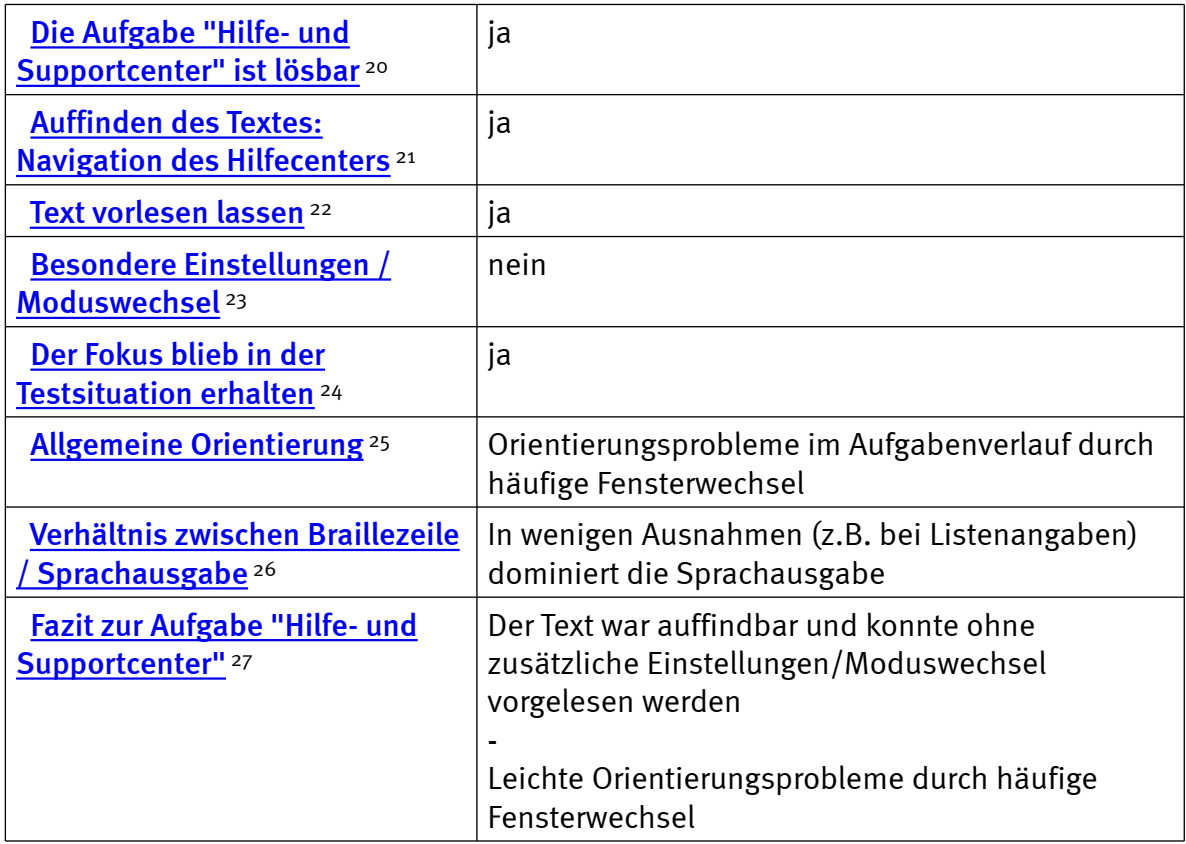

# Windows: Windows-Explorer

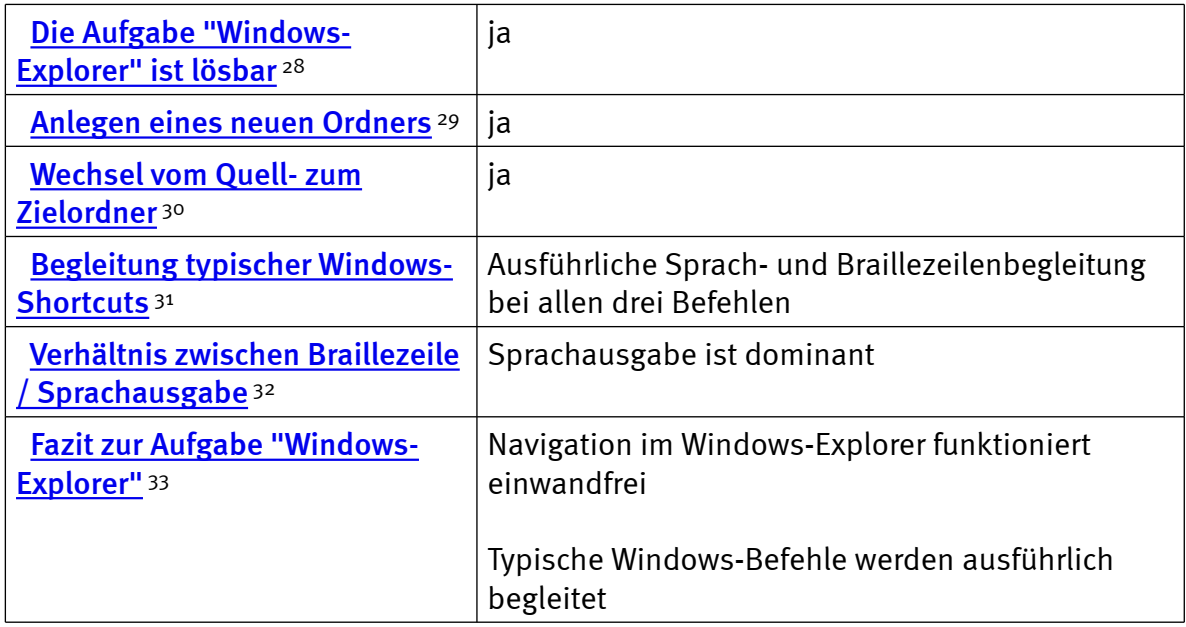

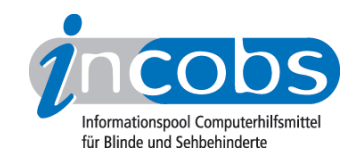

# Windows: Herunterfahren/Beenden

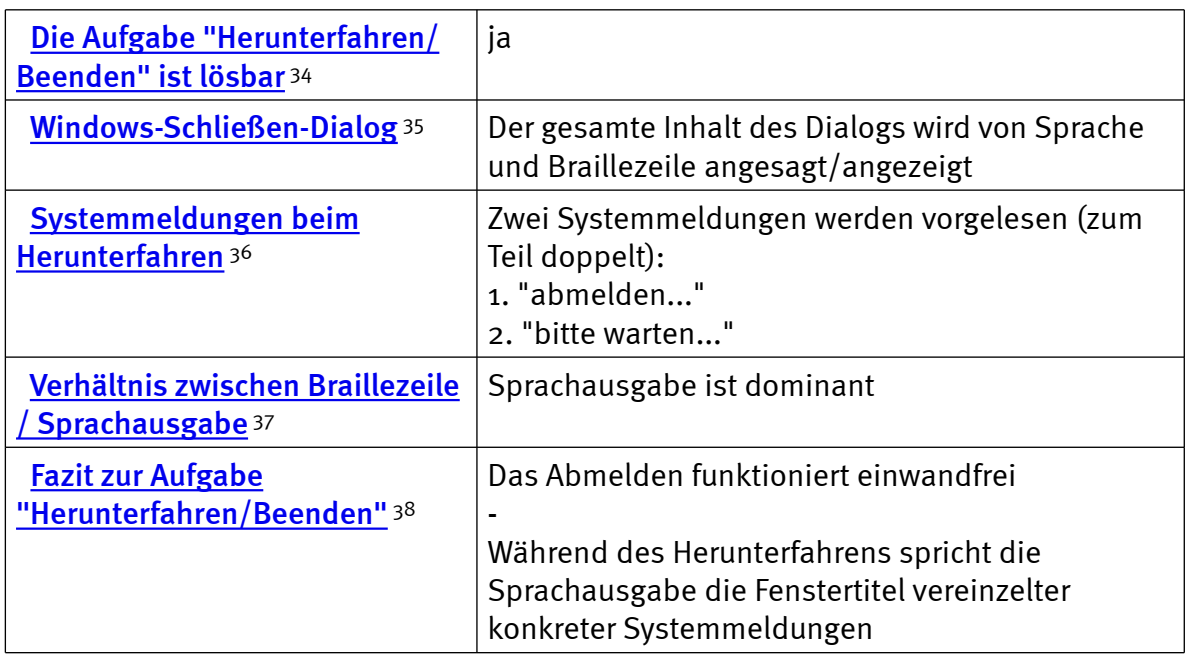

# Word: Formatierungen erfassen und erstellen

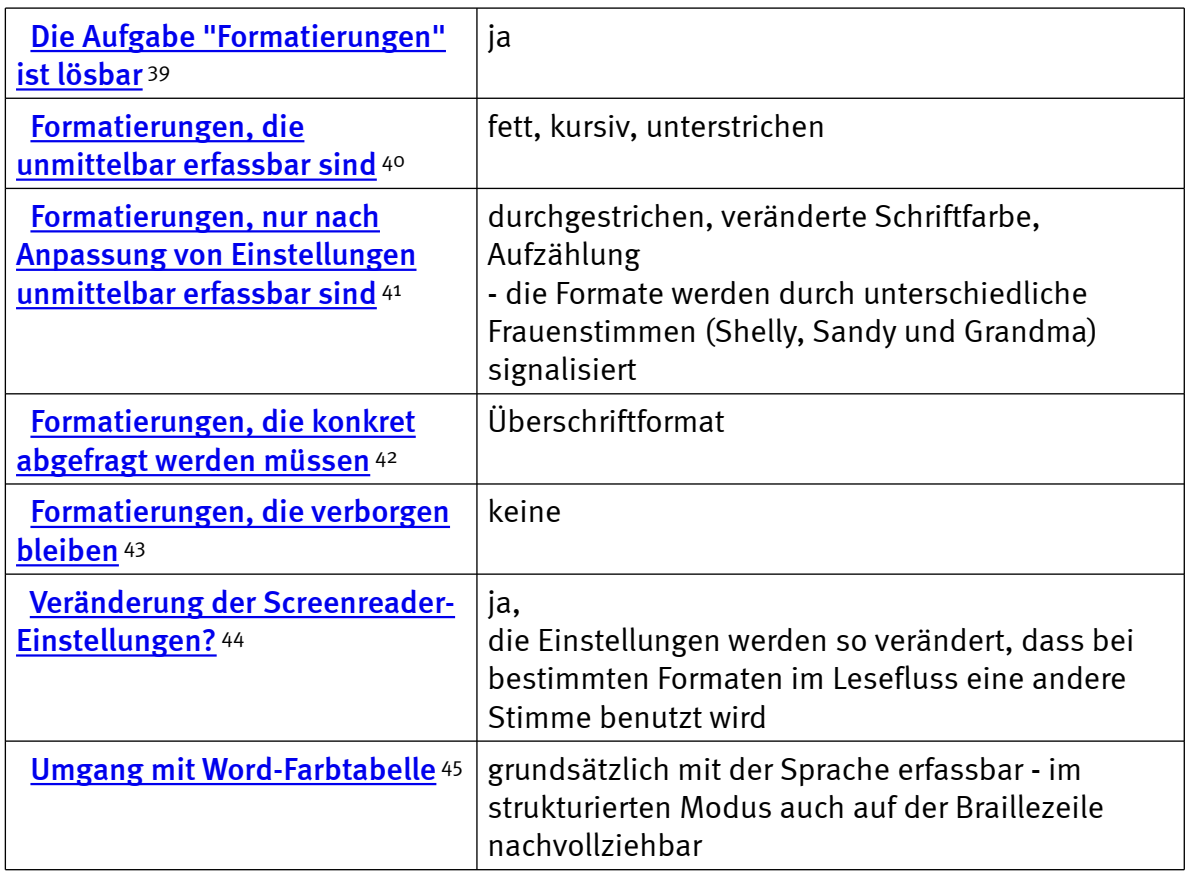

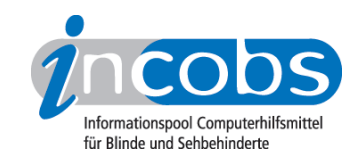

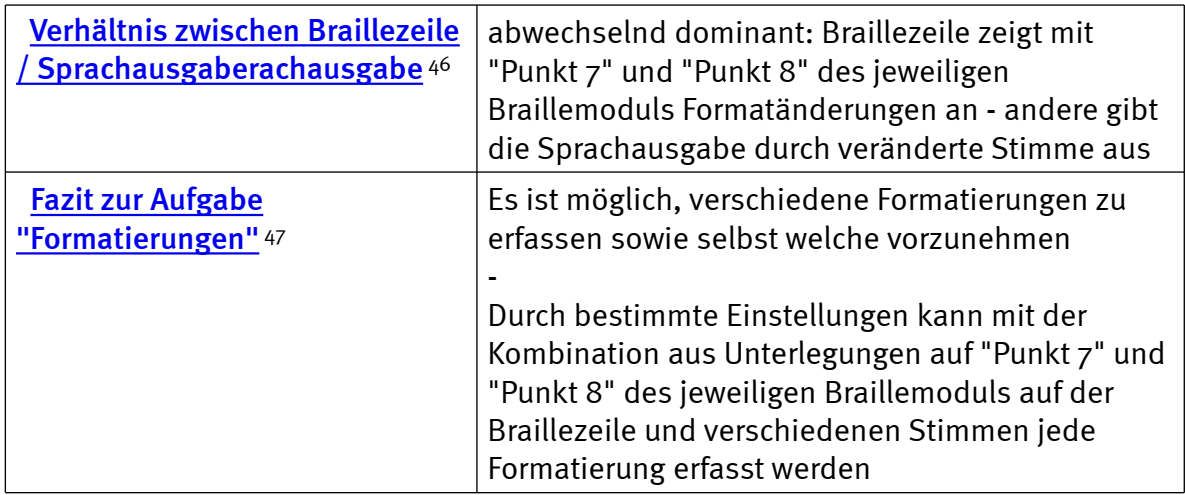

# Word: Einfache Tabellen erfassen und erstellen

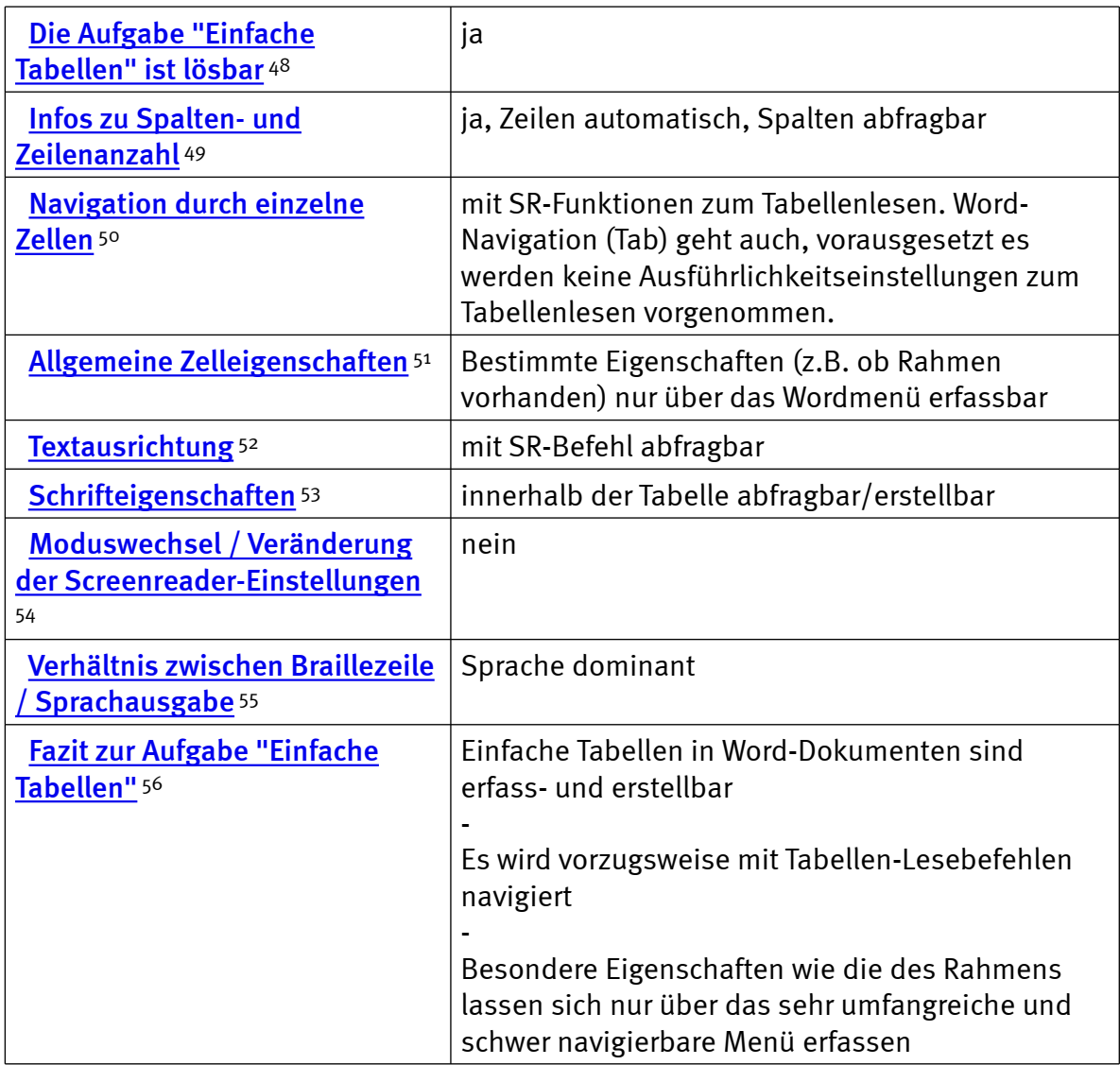

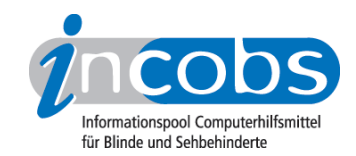

# Word: Serienbrief erstellen

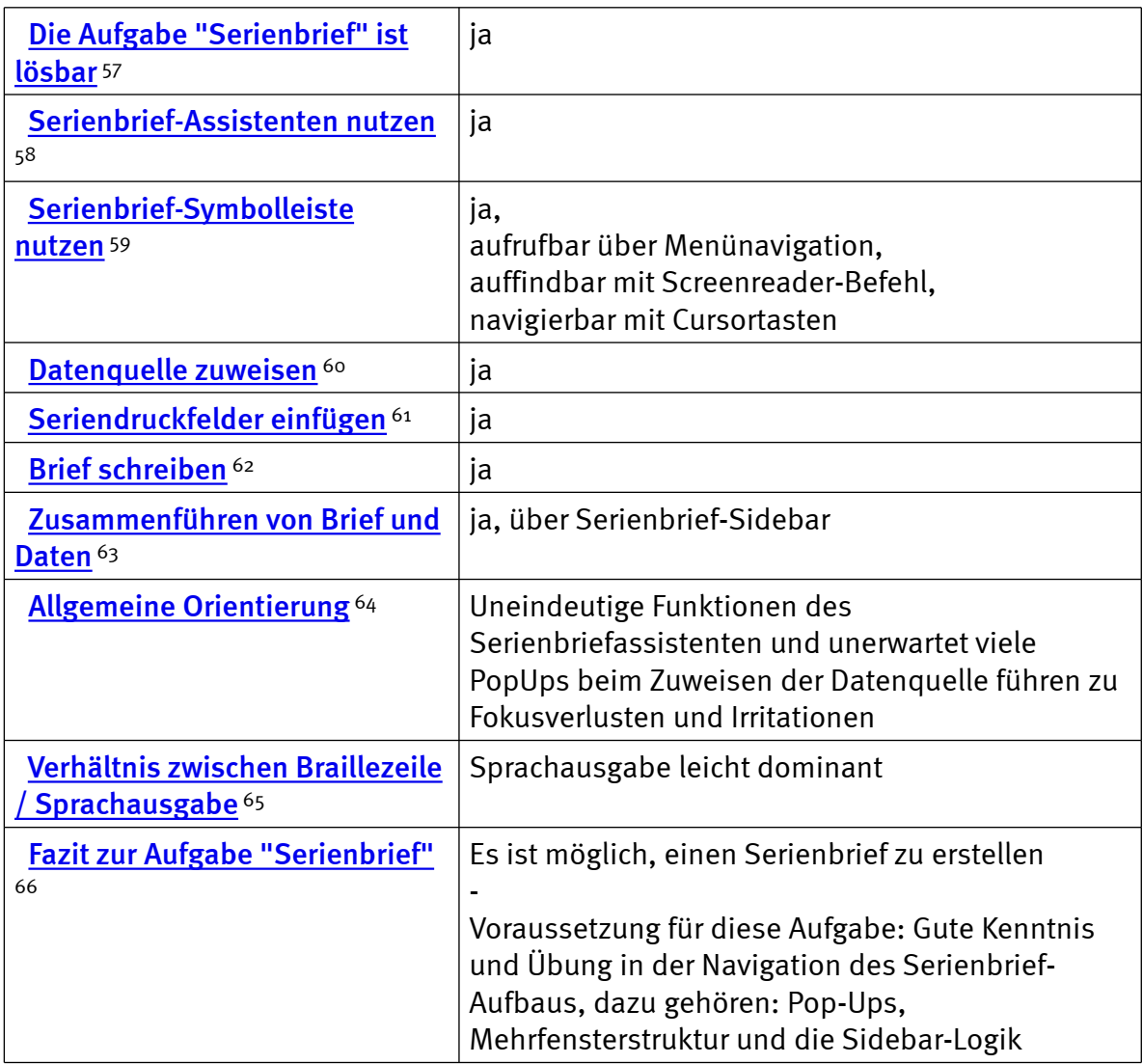

# PowerPoint: einfache Präsentation erfassen

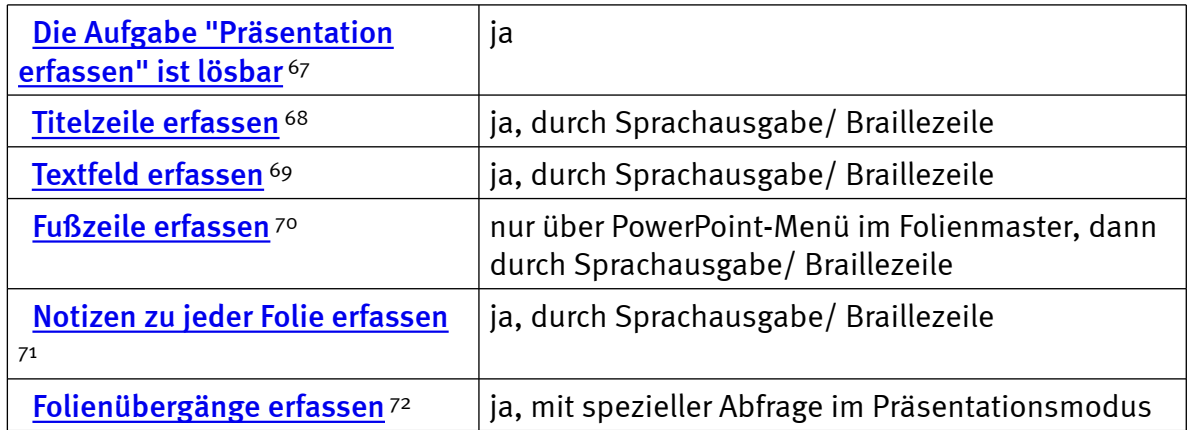

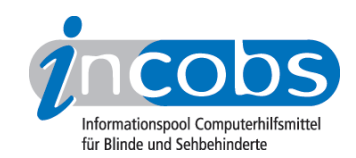

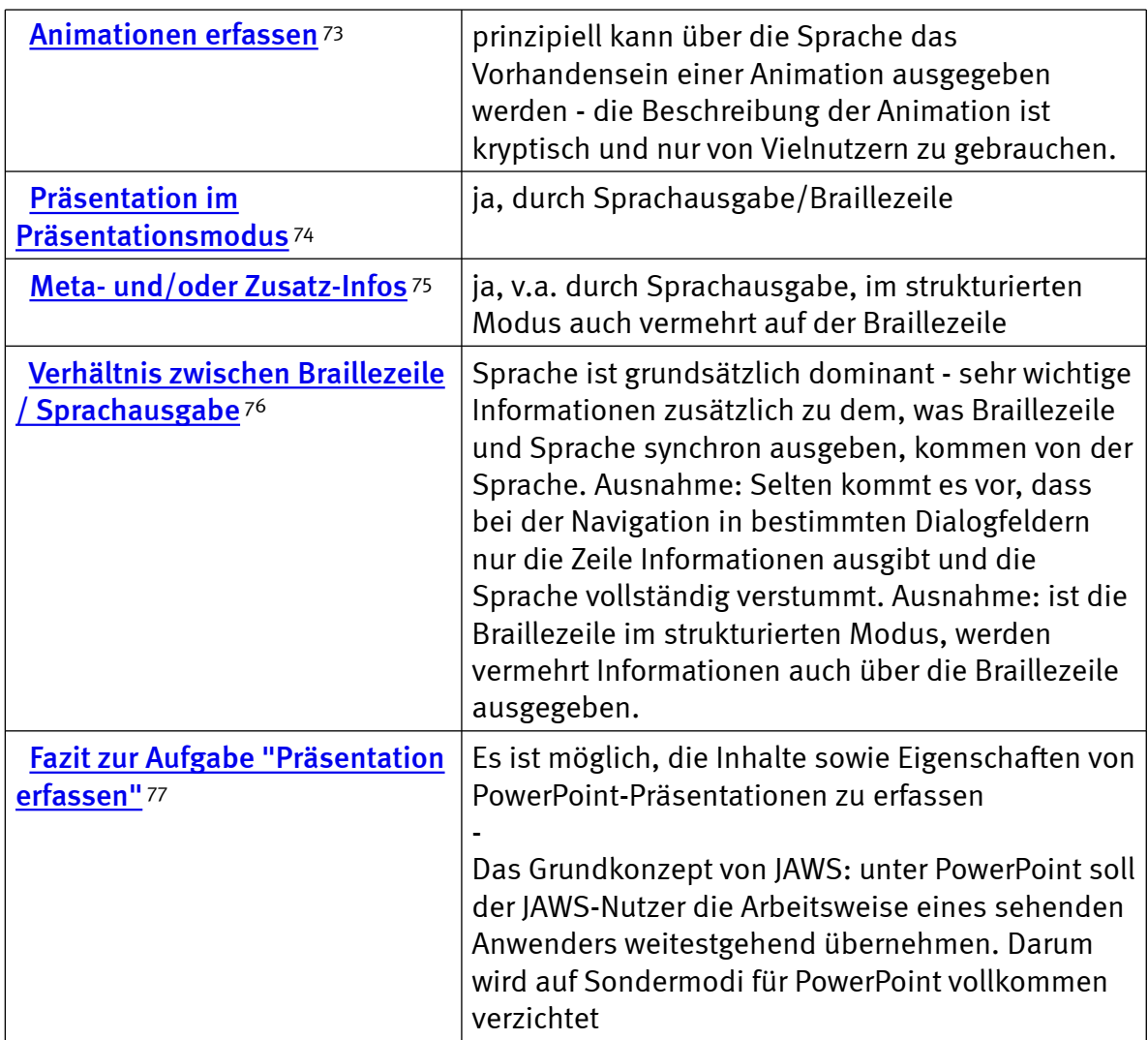

### $\blacksquare$  Links

- 1. [http://incobs.info/produktinfos/screenreader/Archiv/test2006\\_2007/jaws.](http://incobs.info/produktinfos/screenreader/Archiv/test2006_2007/jaws.php?help=Anzahl%0D%0A++der+Statusmodule&prodCatNo=&prodCat=Screenreader#help) php?help=Anzahl%oD%oA++der+Statusmodule&prodCatNo=&prodCat= [Screenreader#help](http://incobs.info/produktinfos/screenreader/Archiv/test2006_2007/jaws.php?help=Anzahl%0D%0A++der+Statusmodule&prodCatNo=&prodCat=Screenreader#help)
- 2. [http://incobs.info/produktinfos/screenreader/Archiv/test2006\\_2007/jaws.](http://incobs.info/produktinfos/screenreader/Archiv/test2006_2007/jaws.php?help=Schnittstellen%0D%0A++Braillezeile&prodCatNo=&prodCat=Screenreader#help) php?help=Schnittstellen%oD%oA++Braillezeile&prodCatNo=&prodCat= [Screenreader#help](http://incobs.info/produktinfos/screenreader/Archiv/test2006_2007/jaws.php?help=Schnittstellen%0D%0A++Braillezeile&prodCatNo=&prodCat=Screenreader#help)
- 3. [http://incobs.info/produktinfos/screenreader/Archiv/test2006\\_2007/jaws.](http://incobs.info/produktinfos/screenreader/Archiv/test2006_2007/jaws.php?help=Prozessor%0D%0A++%2F+Taktfrequenz&prodCatNo=&prodCat=Screenreader#help) php?help=Prozessor%oD%oA++%2F+Taktfrequenz&prodCatNo=&prodCat= [Screenreader#help](http://incobs.info/produktinfos/screenreader/Archiv/test2006_2007/jaws.php?help=Prozessor%0D%0A++%2F+Taktfrequenz&prodCatNo=&prodCat=Screenreader#help)
- 4. [http://incobs.info/produktinfos/screenreader/Archiv/test2006\\_2007/jaws.](http://incobs.info/produktinfos/screenreader/Archiv/test2006_2007/jaws.php?help=Arbeitsspeicher%0D%0A++in+MB+RAM&prodCatNo=&prodCat=Screenreader#help) php?help=Arbeitsspeicher%oD%oA++in+MB+RAM&prodCatNo=&prodCat= [Screenreader#help](http://incobs.info/produktinfos/screenreader/Archiv/test2006_2007/jaws.php?help=Arbeitsspeicher%0D%0A++in+MB+RAM&prodCatNo=&prodCat=Screenreader#help)
- 5. [http://incobs.info/produktinfos/screenreader/Archiv/test2006\\_2007/jaws.](http://incobs.info/produktinfos/screenreader/Archiv/test2006_2007/jaws.php?help=Grafikkarte&prodCatNo=&prodCat=Screenreader#help) [php?help=Grafikkarte&prodCatNo=&prodCat=Screenreader#help](http://incobs.info/produktinfos/screenreader/Archiv/test2006_2007/jaws.php?help=Grafikkarte&prodCatNo=&prodCat=Screenreader#help)

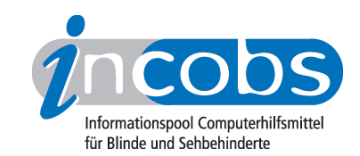

- 6. [http://incobs.info/produktinfos/screenreader/Archiv/test2006\\_2007/jaws.](http://incobs.info/produktinfos/screenreader/Archiv/test2006_2007/jaws.php?help=Benutzerhandbuch%0D%0A++%2F+Produktinfos+in+deutscher+Sprache&prodCatNo=&prodCat=Screenreader#help) [php?help=Benutzerhandbuch%0D%0A++%2F+Produktinfos+in+deutscher+](http://incobs.info/produktinfos/screenreader/Archiv/test2006_2007/jaws.php?help=Benutzerhandbuch%0D%0A++%2F+Produktinfos+in+deutscher+Sprache&prodCatNo=&prodCat=Screenreader#help) [Sprache&prodCatNo=&prodCat=Screenreader#help](http://incobs.info/produktinfos/screenreader/Archiv/test2006_2007/jaws.php?help=Benutzerhandbuch%0D%0A++%2F+Produktinfos+in+deutscher+Sprache&prodCatNo=&prodCat=Screenreader#help)
- 7. [http://incobs.info/produktinfos/screenreader/Archiv/test2006\\_2007/jaws.](http://incobs.info/produktinfos/screenreader/Archiv/test2006_2007/jaws.php?help=Benutzerhandbuch%0D%0A++%2F+Produktinfos+in+digitaler+Form&prodCatNo=&prodCat=Screenreader#help) [php?help=Benutzerhandbuch%0D%0A++%2F+Produktinfos+in+digitaler+](http://incobs.info/produktinfos/screenreader/Archiv/test2006_2007/jaws.php?help=Benutzerhandbuch%0D%0A++%2F+Produktinfos+in+digitaler+Form&prodCatNo=&prodCat=Screenreader#help) [Form&prodCatNo=&prodCat=Screenreader#help](http://incobs.info/produktinfos/screenreader/Archiv/test2006_2007/jaws.php?help=Benutzerhandbuch%0D%0A++%2F+Produktinfos+in+digitaler+Form&prodCatNo=&prodCat=Screenreader#help)
- 8. [http://incobs.info/produktinfos/screenreader/Archiv/test2006\\_2007/jaws.](http://incobs.info/produktinfos/screenreader/Archiv/test2006_2007/jaws.php?help=Benutzerhandbuch%0D%0A++%2F+Produktinfos+in+Brailledruck&prodCatNo=&prodCat=Screenreader#help) [php?help=Benutzerhandbuch%0D%0A++%2F+Produktinfos+in+](http://incobs.info/produktinfos/screenreader/Archiv/test2006_2007/jaws.php?help=Benutzerhandbuch%0D%0A++%2F+Produktinfos+in+Brailledruck&prodCatNo=&prodCat=Screenreader#help) [Brailledruck&prodCatNo=&prodCat=Screenreader#help](http://incobs.info/produktinfos/screenreader/Archiv/test2006_2007/jaws.php?help=Benutzerhandbuch%0D%0A++%2F+Produktinfos+in+Brailledruck&prodCatNo=&prodCat=Screenreader#help)
- 9. [http://incobs.info/produktinfos/screenreader/Archiv/test2006\\_2007/jaws.](http://incobs.info/produktinfos/screenreader/Archiv/test2006_2007/jaws.php?help=Anmeldung%0D%0A++im+Netz&prodCatNo=&prodCat=Screenreader#help) php?help=Anmeldung%oD%oA++im+Netz&prodCatNo=&prodCat= [Screenreader#help](http://incobs.info/produktinfos/screenreader/Archiv/test2006_2007/jaws.php?help=Anmeldung%0D%0A++im+Netz&prodCatNo=&prodCat=Screenreader#help)
- 10. [http://incobs.info/produktinfos/screenreader/Archiv/test2006\\_2007/jaws.](http://incobs.info/produktinfos/screenreader/Archiv/test2006_2007/jaws.php?help=Einstellungen%0D%0A++der+Grafikkarte&prodCatNo=&prodCat=Screenreader#help) [php?help=Einstellungen%0D%0A++der+Grafikkarte&prodCatNo=&prodCat=](http://incobs.info/produktinfos/screenreader/Archiv/test2006_2007/jaws.php?help=Einstellungen%0D%0A++der+Grafikkarte&prodCatNo=&prodCat=Screenreader#help) [Screenreader#help](http://incobs.info/produktinfos/screenreader/Archiv/test2006_2007/jaws.php?help=Einstellungen%0D%0A++der+Grafikkarte&prodCatNo=&prodCat=Screenreader#help)
- 11. [http://incobs.info/produktinfos/screenreader/Archiv/test2006\\_2007/jaws.](http://incobs.info/produktinfos/screenreader/Archiv/test2006_2007/jaws.php?help=Braillemonitor%0D%0A++einschaltbar&prodCatNo=&prodCat=Screenreader#help) [php?help=Braillemonitor%0D%0A++einschaltbar&prodCatNo=&prodCat=](http://incobs.info/produktinfos/screenreader/Archiv/test2006_2007/jaws.php?help=Braillemonitor%0D%0A++einschaltbar&prodCatNo=&prodCat=Screenreader#help) [Screenreader#help](http://incobs.info/produktinfos/screenreader/Archiv/test2006_2007/jaws.php?help=Braillemonitor%0D%0A++einschaltbar&prodCatNo=&prodCat=Screenreader#help)
- 12. [http://incobs.info/produktinfos/screenreader/Archiv/test2006\\_2007/jaws.](http://incobs.info/produktinfos/screenreader/Archiv/test2006_2007/jaws.php?help=Die%0D%0A++Aufgabe+%26quot%3BStarten+und+Anmelden%26quot%3B+ist+l%F6sbar&prodCatNo=&prodCat=Screenreader#help) [php?help=Die%0D%0A++Aufgabe+%26quot%3BStarten+und+Anmelden%](http://incobs.info/produktinfos/screenreader/Archiv/test2006_2007/jaws.php?help=Die%0D%0A++Aufgabe+%26quot%3BStarten+und+Anmelden%26quot%3B+ist+l%F6sbar&prodCatNo=&prodCat=Screenreader#help) [26quot%3B+ist+l%F6sbar&prodCatNo=&prodCat=Screenreader#help](http://incobs.info/produktinfos/screenreader/Archiv/test2006_2007/jaws.php?help=Die%0D%0A++Aufgabe+%26quot%3BStarten+und+Anmelden%26quot%3B+ist+l%F6sbar&prodCatNo=&prodCat=Screenreader#help)
- 13. [http://incobs.info/produktinfos/screenreader/Archiv/test2006\\_2007/jaws.](http://incobs.info/produktinfos/screenreader/Archiv/test2006_2007/jaws.php?help=Willkommen-Bildschirm%0D%0A++und%2Foder+bevorstehende+Anmeldung+wird+signalisiert&prodCatNo=&prodCat=Screenreader#help) [php?help=Willkommen-Bildschirm%0D%0A++und%2Foder+bevorstehende+](http://incobs.info/produktinfos/screenreader/Archiv/test2006_2007/jaws.php?help=Willkommen-Bildschirm%0D%0A++und%2Foder+bevorstehende+Anmeldung+wird+signalisiert&prodCatNo=&prodCat=Screenreader#help) [Anmeldung+wird+signalisiert&prodCatNo=&prodCat=Screenreader#help](http://incobs.info/produktinfos/screenreader/Archiv/test2006_2007/jaws.php?help=Willkommen-Bildschirm%0D%0A++und%2Foder+bevorstehende+Anmeldung+wird+signalisiert&prodCatNo=&prodCat=Screenreader#help)
- 14. [http://incobs.info/produktinfos/screenreader/Archiv/test2006\\_2007/jaws.](http://incobs.info/produktinfos/screenreader/Archiv/test2006_2007/jaws.php?help=Automatischer%0D%0A++Hinweis+auf+Strg-Alt-Entf&prodCatNo=&prodCat=Screenreader#help) [php?help=Automatischer%0D%0A++Hinweis+auf+Strg-Alt-Entf&prodCatNo=](http://incobs.info/produktinfos/screenreader/Archiv/test2006_2007/jaws.php?help=Automatischer%0D%0A++Hinweis+auf+Strg-Alt-Entf&prodCatNo=&prodCat=Screenreader#help) [&prodCat=Screenreader#help](http://incobs.info/produktinfos/screenreader/Archiv/test2006_2007/jaws.php?help=Automatischer%0D%0A++Hinweis+auf+Strg-Alt-Entf&prodCatNo=&prodCat=Screenreader#help)
- 15. [http://incobs.info/produktinfos/screenreader/Archiv/test2006\\_2007/jaws.](http://incobs.info/produktinfos/screenreader/Archiv/test2006_2007/jaws.php?help=Kennworteingabe%0D%0A++wird+begleitet&prodCatNo=&prodCat=Screenreader#help) [php?help=Kennworteingabe%0D%0A++wird+begleitet&prodCatNo=](http://incobs.info/produktinfos/screenreader/Archiv/test2006_2007/jaws.php?help=Kennworteingabe%0D%0A++wird+begleitet&prodCatNo=&prodCat=Screenreader#help) [&prodCat=Screenreader#help](http://incobs.info/produktinfos/screenreader/Archiv/test2006_2007/jaws.php?help=Kennworteingabe%0D%0A++wird+begleitet&prodCatNo=&prodCat=Screenreader#help)
- 16. [http://incobs.info/produktinfos/screenreader/Archiv/test2006\\_2007/jaws.](http://incobs.info/produktinfos/screenreader/Archiv/test2006_2007/jaws.php?help=Anzeige%0D%0A++%2F+Ansage+von+Systemmeldungen+beim+Ladevorgang&prodCatNo=&prodCat=Screenreader#help) [php?help=Anzeige%0D%0A++%2F+Ansage+von+Systemmeldungen+beim+](http://incobs.info/produktinfos/screenreader/Archiv/test2006_2007/jaws.php?help=Anzeige%0D%0A++%2F+Ansage+von+Systemmeldungen+beim+Ladevorgang&prodCatNo=&prodCat=Screenreader#help) [Ladevorgang&prodCatNo=&prodCat=Screenreader#help](http://incobs.info/produktinfos/screenreader/Archiv/test2006_2007/jaws.php?help=Anzeige%0D%0A++%2F+Ansage+von+Systemmeldungen+beim+Ladevorgang&prodCatNo=&prodCat=Screenreader#help)
- 17. [http://incobs.info/produktinfos/screenreader/Archiv/test2006\\_2007/jaws.](http://incobs.info/produktinfos/screenreader/Archiv/test2006_2007/jaws.php?help=Fokus%0D%0A++nach+Startvorgang&prodCatNo=&prodCat=Screenreader#help) php?help=Fokus%oD%oA++nach+Startvorgang&prodCatNo=&prodCat= [Screenreader#help](http://incobs.info/produktinfos/screenreader/Archiv/test2006_2007/jaws.php?help=Fokus%0D%0A++nach+Startvorgang&prodCatNo=&prodCat=Screenreader#help)
- 18. [http://incobs.info/produktinfos/screenreader/Archiv/test2006\\_2007/jaws.](http://incobs.info/produktinfos/screenreader/Archiv/test2006_2007/jaws.php?help=Verh%E4ltnis%0D%0A++zwischen+Sprachausgabe+%2F+Braillezeile&prodCatNo=&prodCat=Screenreader#help) [php?help=Verh%E4ltnis%0D%0A++zwischen+Sprachausgabe+%2F+](http://incobs.info/produktinfos/screenreader/Archiv/test2006_2007/jaws.php?help=Verh%E4ltnis%0D%0A++zwischen+Sprachausgabe+%2F+Braillezeile&prodCatNo=&prodCat=Screenreader#help) [Braillezeile&prodCatNo=&prodCat=Screenreader#help](http://incobs.info/produktinfos/screenreader/Archiv/test2006_2007/jaws.php?help=Verh%E4ltnis%0D%0A++zwischen+Sprachausgabe+%2F+Braillezeile&prodCatNo=&prodCat=Screenreader#help)
- 19. [http://incobs.info/produktinfos/screenreader/Archiv/test2006\\_2007/jaws.](http://incobs.info/produktinfos/screenreader/Archiv/test2006_2007/jaws.php?help=Fazit%0D%0A++zur+Aufgabe+Windows%3A+%26quot%3BStarten+und+Anmelden%26quot%3B&prodCatNo=&prodCat=Screenreader#help) [php?help=Fazit%0D%0A++zur+Aufgabe+Windows%3A+%26quot%3BStarten+](http://incobs.info/produktinfos/screenreader/Archiv/test2006_2007/jaws.php?help=Fazit%0D%0A++zur+Aufgabe+Windows%3A+%26quot%3BStarten+und+Anmelden%26quot%3B&prodCatNo=&prodCat=Screenreader#help) [und+Anmelden%26quot%3B&prodCatNo=&prodCat=Screenreader#help](http://incobs.info/produktinfos/screenreader/Archiv/test2006_2007/jaws.php?help=Fazit%0D%0A++zur+Aufgabe+Windows%3A+%26quot%3BStarten+und+Anmelden%26quot%3B&prodCatNo=&prodCat=Screenreader#help)
- 20. [http://incobs.info/produktinfos/screenreader/Archiv/test2006\\_2007/jaws.](http://incobs.info/produktinfos/screenreader/Archiv/test2006_2007/jaws.php?help=Die%0D%0A++Aufgabe+%26quot%3BHilfe-+und+Supportcenter%26quot%3B+ist+l%F6sbar&prodCatNo=&prodCat=Screenreader#help) [php?help=Die%0D%0A++Aufgabe+%26quot%3BHilfe-+und+Supportcenter%](http://incobs.info/produktinfos/screenreader/Archiv/test2006_2007/jaws.php?help=Die%0D%0A++Aufgabe+%26quot%3BHilfe-+und+Supportcenter%26quot%3B+ist+l%F6sbar&prodCatNo=&prodCat=Screenreader#help)

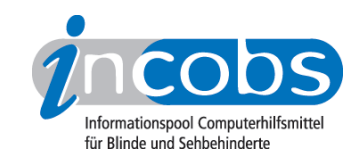

- 21. [http://incobs.info/produktinfos/screenreader/Archiv/test2006\\_2007/jaws.](http://incobs.info/produktinfos/screenreader/Archiv/test2006_2007/jaws.php?help=Auffinden%0D%0A++des+Textes%3A+Navigation+des+Hilfecenters&prodCatNo=&prodCat=Screenreader#help) [php?help=Auffinden%0D%0A++des+Textes%3A+Navigation+des+](http://incobs.info/produktinfos/screenreader/Archiv/test2006_2007/jaws.php?help=Auffinden%0D%0A++des+Textes%3A+Navigation+des+Hilfecenters&prodCatNo=&prodCat=Screenreader#help) [Hilfecenters&prodCatNo=&prodCat=Screenreader#help](http://incobs.info/produktinfos/screenreader/Archiv/test2006_2007/jaws.php?help=Auffinden%0D%0A++des+Textes%3A+Navigation+des+Hilfecenters&prodCatNo=&prodCat=Screenreader#help)
- 22. [http://incobs.info/produktinfos/screenreader/Archiv/test2006\\_2007/jaws.](http://incobs.info/produktinfos/screenreader/Archiv/test2006_2007/jaws.php?help=Text%0D%0A++vorlesen+lassen&prodCatNo=&prodCat=Screenreader#help) php?help=Text%oD%oA++vorlesen+lassen&prodCatNo=&prodCat= [Screenreader#help](http://incobs.info/produktinfos/screenreader/Archiv/test2006_2007/jaws.php?help=Text%0D%0A++vorlesen+lassen&prodCatNo=&prodCat=Screenreader#help)
- 23. [http://incobs.info/produktinfos/screenreader/Archiv/test2006\\_2007/jaws.](http://incobs.info/produktinfos/screenreader/Archiv/test2006_2007/jaws.php?help=Besondere+Einstellungen+%2F%0D%0A++Moduswechsel&prodCatNo=&prodCat=Screenreader#help) [php?help=Besondere+Einstellungen+%2F%0D%0A++](http://incobs.info/produktinfos/screenreader/Archiv/test2006_2007/jaws.php?help=Besondere+Einstellungen+%2F%0D%0A++Moduswechsel&prodCatNo=&prodCat=Screenreader#help) [Moduswechsel&prodCatNo=&prodCat=Screenreader#help](http://incobs.info/produktinfos/screenreader/Archiv/test2006_2007/jaws.php?help=Besondere+Einstellungen+%2F%0D%0A++Moduswechsel&prodCatNo=&prodCat=Screenreader#help)
- 24. [http://incobs.info/produktinfos/screenreader/Archiv/test2006\\_2007/jaws.](http://incobs.info/produktinfos/screenreader/Archiv/test2006_2007/jaws.php?help=Der%0D%0A++Fokus+blieb+in+der+Testsituation+erhalten&prodCatNo=&prodCat=Screenreader#help) [php?help=Der%0D%0A++Fokus+blieb+in+der+Testsituation+](http://incobs.info/produktinfos/screenreader/Archiv/test2006_2007/jaws.php?help=Der%0D%0A++Fokus+blieb+in+der+Testsituation+erhalten&prodCatNo=&prodCat=Screenreader#help) [erhalten&prodCatNo=&prodCat=Screenreader#help](http://incobs.info/produktinfos/screenreader/Archiv/test2006_2007/jaws.php?help=Der%0D%0A++Fokus+blieb+in+der+Testsituation+erhalten&prodCatNo=&prodCat=Screenreader#help)
- 25. [http://incobs.info/produktinfos/screenreader/Archiv/test2006\\_2007/jaws.](http://incobs.info/produktinfos/screenreader/Archiv/test2006_2007/jaws.php?help=Allgemeine%0D%0A++Orientierung&prodCatNo=&prodCat=Screenreader#help) [php?help=Allgemeine%0D%0A++Orientierung&prodCatNo=&prodCat=](http://incobs.info/produktinfos/screenreader/Archiv/test2006_2007/jaws.php?help=Allgemeine%0D%0A++Orientierung&prodCatNo=&prodCat=Screenreader#help) [Screenreader#help](http://incobs.info/produktinfos/screenreader/Archiv/test2006_2007/jaws.php?help=Allgemeine%0D%0A++Orientierung&prodCatNo=&prodCat=Screenreader#help)
- 26. [http://incobs.info/produktinfos/screenreader/Archiv/test2006\\_2007/jaws.](http://incobs.info/produktinfos/screenreader/Archiv/test2006_2007/jaws.php?help=Verh%E4ltnis%0D%0A++zwischen+Braillezeile+%2F+Sprachausgabe&prodCatNo=&prodCat=Screenreader#help) [php?help=Verh%E4ltnis%0D%0A++zwischen+Braillezeile+%2F+](http://incobs.info/produktinfos/screenreader/Archiv/test2006_2007/jaws.php?help=Verh%E4ltnis%0D%0A++zwischen+Braillezeile+%2F+Sprachausgabe&prodCatNo=&prodCat=Screenreader#help) [Sprachausgabe&prodCatNo=&prodCat=Screenreader#help](http://incobs.info/produktinfos/screenreader/Archiv/test2006_2007/jaws.php?help=Verh%E4ltnis%0D%0A++zwischen+Braillezeile+%2F+Sprachausgabe&prodCatNo=&prodCat=Screenreader#help)
- 27. [http://incobs.info/produktinfos/screenreader/Archiv/test2006\\_2007/jaws.](http://incobs.info/produktinfos/screenreader/Archiv/test2006_2007/jaws.php?help=Fazit%0D%0A++zur+Aufgabe+%26quot%3BHilfe-+und+Supportcenter%26quot%3B&prodCatNo=&prodCat=Screenreader#help) [php?help=Fazit%0D%0A++zur+Aufgabe+%26quot%3BHilfe-+und+](http://incobs.info/produktinfos/screenreader/Archiv/test2006_2007/jaws.php?help=Fazit%0D%0A++zur+Aufgabe+%26quot%3BHilfe-+und+Supportcenter%26quot%3B&prodCatNo=&prodCat=Screenreader#help) [Supportcenter%26quot%3B&prodCatNo=&prodCat=Screenreader#help](http://incobs.info/produktinfos/screenreader/Archiv/test2006_2007/jaws.php?help=Fazit%0D%0A++zur+Aufgabe+%26quot%3BHilfe-+und+Supportcenter%26quot%3B&prodCatNo=&prodCat=Screenreader#help)
- 28. [http://incobs.info/produktinfos/screenreader/Archiv/test2006\\_2007/jaws.](http://incobs.info/produktinfos/screenreader/Archiv/test2006_2007/jaws.php?help=Die%0D%0A++Aufgabe+%26quot%3BWindows-Explorer%26quot%3B+ist+l%F6sbar&prodCatNo=&prodCat=Screenreader#help) [php?help=Die%0D%0A++Aufgabe+%26quot%3BWindows-Explorer%26quot%](http://incobs.info/produktinfos/screenreader/Archiv/test2006_2007/jaws.php?help=Die%0D%0A++Aufgabe+%26quot%3BWindows-Explorer%26quot%3B+ist+l%F6sbar&prodCatNo=&prodCat=Screenreader#help) [3B+ist+l%F6sbar&prodCatNo=&prodCat=Screenreader#help](http://incobs.info/produktinfos/screenreader/Archiv/test2006_2007/jaws.php?help=Die%0D%0A++Aufgabe+%26quot%3BWindows-Explorer%26quot%3B+ist+l%F6sbar&prodCatNo=&prodCat=Screenreader#help)
- 29. [http://incobs.info/produktinfos/screenreader/Archiv/test2006\\_2007/jaws.](http://incobs.info/produktinfos/screenreader/Archiv/test2006_2007/jaws.php?help=Anlegen%0D%0A++eines+neuen+Ordners&prodCatNo=&prodCat=Screenreader#help) php?help=Anlegen%oD%oA++eines+neuen+Ordners&prodCatNo=&prodCat= [Screenreader#help](http://incobs.info/produktinfos/screenreader/Archiv/test2006_2007/jaws.php?help=Anlegen%0D%0A++eines+neuen+Ordners&prodCatNo=&prodCat=Screenreader#help)
- 30. [http://incobs.info/produktinfos/screenreader/Archiv/test2006\\_2007/jaws.](http://incobs.info/produktinfos/screenreader/Archiv/test2006_2007/jaws.php?help=Wechsel%0D%0A++vom+Quell-+zum+Zielordner&prodCatNo=&prodCat=Screenreader#help) [php?help=Wechsel%0D%0A++vom+Quell-+zum+Zielordner&prodCatNo=](http://incobs.info/produktinfos/screenreader/Archiv/test2006_2007/jaws.php?help=Wechsel%0D%0A++vom+Quell-+zum+Zielordner&prodCatNo=&prodCat=Screenreader#help) [&prodCat=Screenreader#help](http://incobs.info/produktinfos/screenreader/Archiv/test2006_2007/jaws.php?help=Wechsel%0D%0A++vom+Quell-+zum+Zielordner&prodCatNo=&prodCat=Screenreader#help)
- 31. [http://incobs.info/produktinfos/screenreader/Archiv/test2006\\_2007/jaws.](http://incobs.info/produktinfos/screenreader/Archiv/test2006_2007/jaws.php?help=Begleitung%0D%0A++typischer+Windows-Shortcuts&prodCatNo=&prodCat=Screenreader#help) [php?help=Begleitung%0D%0A++typischer+Windows-Shortcuts&prodCatNo=](http://incobs.info/produktinfos/screenreader/Archiv/test2006_2007/jaws.php?help=Begleitung%0D%0A++typischer+Windows-Shortcuts&prodCatNo=&prodCat=Screenreader#help) [&prodCat=Screenreader#help](http://incobs.info/produktinfos/screenreader/Archiv/test2006_2007/jaws.php?help=Begleitung%0D%0A++typischer+Windows-Shortcuts&prodCatNo=&prodCat=Screenreader#help)
- 32. [http://incobs.info/produktinfos/screenreader/Archiv/test2006\\_2007/jaws.](http://incobs.info/produktinfos/screenreader/Archiv/test2006_2007/jaws.php?help=Verh%E4ltnis%0D%0A++zwischen+Braillezeile+%2F+Sprachausgabe&prodCatNo=&prodCat=Screenreader#help) [php?help=Verh%E4ltnis%0D%0A++zwischen+Braillezeile+%2F+](http://incobs.info/produktinfos/screenreader/Archiv/test2006_2007/jaws.php?help=Verh%E4ltnis%0D%0A++zwischen+Braillezeile+%2F+Sprachausgabe&prodCatNo=&prodCat=Screenreader#help) [Sprachausgabe&prodCatNo=&prodCat=Screenreader#help](http://incobs.info/produktinfos/screenreader/Archiv/test2006_2007/jaws.php?help=Verh%E4ltnis%0D%0A++zwischen+Braillezeile+%2F+Sprachausgabe&prodCatNo=&prodCat=Screenreader#help)
- 33. [http://incobs.info/produktinfos/screenreader/Archiv/test2006\\_2007/jaws.](http://incobs.info/produktinfos/screenreader/Archiv/test2006_2007/jaws.php?help=Fazit%0D%0A++zur+Aufgabe+%26quot%3BWindows-Explorer%26quot%3B&prodCatNo=&prodCat=Screenreader#help) [php?help=Fazit%0D%0A++zur+Aufgabe+%26quot%3BWindows-Explorer%](http://incobs.info/produktinfos/screenreader/Archiv/test2006_2007/jaws.php?help=Fazit%0D%0A++zur+Aufgabe+%26quot%3BWindows-Explorer%26quot%3B&prodCatNo=&prodCat=Screenreader#help) [26quot%3B&prodCatNo=&prodCat=Screenreader#help](http://incobs.info/produktinfos/screenreader/Archiv/test2006_2007/jaws.php?help=Fazit%0D%0A++zur+Aufgabe+%26quot%3BWindows-Explorer%26quot%3B&prodCatNo=&prodCat=Screenreader#help)
- 34. [http://incobs.info/produktinfos/screenreader/Archiv/test2006\\_2007/jaws.](http://incobs.info/produktinfos/screenreader/Archiv/test2006_2007/jaws.php?help=Die%0D%0A++Aufgabe+%26quot%3BHerunterfahren%2FBeenden%26quot%3B+ist+l%F6sbar&prodCatNo=&prodCat=Screenreader#help) [php?help=Die%0D%0A++Aufgabe+%26quot%3BHerunterfahren%](http://incobs.info/produktinfos/screenreader/Archiv/test2006_2007/jaws.php?help=Die%0D%0A++Aufgabe+%26quot%3BHerunterfahren%2FBeenden%26quot%3B+ist+l%F6sbar&prodCatNo=&prodCat=Screenreader#help) [2FBeenden%26quot%3B+ist+l%F6sbar&prodCatNo=&prodCat=](http://incobs.info/produktinfos/screenreader/Archiv/test2006_2007/jaws.php?help=Die%0D%0A++Aufgabe+%26quot%3BHerunterfahren%2FBeenden%26quot%3B+ist+l%F6sbar&prodCatNo=&prodCat=Screenreader#help) [Screenreader#help](http://incobs.info/produktinfos/screenreader/Archiv/test2006_2007/jaws.php?help=Die%0D%0A++Aufgabe+%26quot%3BHerunterfahren%2FBeenden%26quot%3B+ist+l%F6sbar&prodCatNo=&prodCat=Screenreader#help)

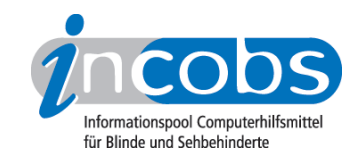

- 35. [http://incobs.info/produktinfos/screenreader/Archiv/test2006\\_2007/jaws.](http://incobs.info/produktinfos/screenreader/Archiv/test2006_2007/jaws.php?help=Windows-Schlie%DFen-Dialog&prodCatNo=&prodCat=Screenreader#help) [php?help=Windows-Schlie%DFen-Dialog&prodCatNo=&prodCat=](http://incobs.info/produktinfos/screenreader/Archiv/test2006_2007/jaws.php?help=Windows-Schlie%DFen-Dialog&prodCatNo=&prodCat=Screenreader#help) [Screenreader#help](http://incobs.info/produktinfos/screenreader/Archiv/test2006_2007/jaws.php?help=Windows-Schlie%DFen-Dialog&prodCatNo=&prodCat=Screenreader#help)
- 36. [http://incobs.info/produktinfos/screenreader/Archiv/test2006\\_2007/jaws.](http://incobs.info/produktinfos/screenreader/Archiv/test2006_2007/jaws.php?help=Systemmeldungen%0D%0A++beim+Herunterfahren&prodCatNo=&prodCat=Screenreader#help) [php?help=Systemmeldungen%0D%0A++beim+Herunterfahren&prodCatNo=](http://incobs.info/produktinfos/screenreader/Archiv/test2006_2007/jaws.php?help=Systemmeldungen%0D%0A++beim+Herunterfahren&prodCatNo=&prodCat=Screenreader#help) [&prodCat=Screenreader#help](http://incobs.info/produktinfos/screenreader/Archiv/test2006_2007/jaws.php?help=Systemmeldungen%0D%0A++beim+Herunterfahren&prodCatNo=&prodCat=Screenreader#help)
- 37. [http://incobs.info/produktinfos/screenreader/Archiv/test2006\\_2007/jaws.](http://incobs.info/produktinfos/screenreader/Archiv/test2006_2007/jaws.php?help=Verh%E4ltnis%0D%0A++zwischen+Braillezeile+%2F+Sprachausgabe&prodCatNo=&prodCat=Screenreader#help) [php?help=Verh%E4ltnis%0D%0A++zwischen+Braillezeile+%2F+](http://incobs.info/produktinfos/screenreader/Archiv/test2006_2007/jaws.php?help=Verh%E4ltnis%0D%0A++zwischen+Braillezeile+%2F+Sprachausgabe&prodCatNo=&prodCat=Screenreader#help) [Sprachausgabe&prodCatNo=&prodCat=Screenreader#help](http://incobs.info/produktinfos/screenreader/Archiv/test2006_2007/jaws.php?help=Verh%E4ltnis%0D%0A++zwischen+Braillezeile+%2F+Sprachausgabe&prodCatNo=&prodCat=Screenreader#help)
- 38. [http://incobs.info/produktinfos/screenreader/Archiv/test2006\\_2007/jaws.](http://incobs.info/produktinfos/screenreader/Archiv/test2006_2007/jaws.php?help=Fazit%0D%0A++zur+Aufgabe+%26quot%3BHerunterfahren%2FBeenden%26quot%3B&prodCatNo=&prodCat=Screenreader#help) [php?help=Fazit%0D%0A++zur+Aufgabe+%26quot%3BHerunterfahren%](http://incobs.info/produktinfos/screenreader/Archiv/test2006_2007/jaws.php?help=Fazit%0D%0A++zur+Aufgabe+%26quot%3BHerunterfahren%2FBeenden%26quot%3B&prodCatNo=&prodCat=Screenreader#help) [2FBeenden%26quot%3B&prodCatNo=&prodCat=Screenreader#help](http://incobs.info/produktinfos/screenreader/Archiv/test2006_2007/jaws.php?help=Fazit%0D%0A++zur+Aufgabe+%26quot%3BHerunterfahren%2FBeenden%26quot%3B&prodCatNo=&prodCat=Screenreader#help)
- 39. [http://incobs.info/produktinfos/screenreader/Archiv/test2006\\_2007/jaws.](http://incobs.info/produktinfos/screenreader/Archiv/test2006_2007/jaws.php?help=Die%0D%0A++Aufgabe+%26quot%3BFormatierungen%26quot%3B+ist+l%F6sbar&prodCatNo=&prodCat=Screenreader#help) [php?help=Die%0D%0A++Aufgabe+%26quot%3BFormatierungen%26quot%](http://incobs.info/produktinfos/screenreader/Archiv/test2006_2007/jaws.php?help=Die%0D%0A++Aufgabe+%26quot%3BFormatierungen%26quot%3B+ist+l%F6sbar&prodCatNo=&prodCat=Screenreader#help) [3B+ist+l%F6sbar&prodCatNo=&prodCat=Screenreader#help](http://incobs.info/produktinfos/screenreader/Archiv/test2006_2007/jaws.php?help=Die%0D%0A++Aufgabe+%26quot%3BFormatierungen%26quot%3B+ist+l%F6sbar&prodCatNo=&prodCat=Screenreader#help)
- 40. [http://incobs.info/produktinfos/screenreader/Archiv/test2006\\_2007/jaws.](http://incobs.info/produktinfos/screenreader/Archiv/test2006_2007/jaws.php?help=Formatierungen%2C%0D%0A++die+unmittelbar+erfassbar+sind&prodCatNo=&prodCat=Screenreader#help) [php?help=Formatierungen%2C%0D%0A++die+unmittelbar+erfassbar+](http://incobs.info/produktinfos/screenreader/Archiv/test2006_2007/jaws.php?help=Formatierungen%2C%0D%0A++die+unmittelbar+erfassbar+sind&prodCatNo=&prodCat=Screenreader#help) [sind&prodCatNo=&prodCat=Screenreader#help](http://incobs.info/produktinfos/screenreader/Archiv/test2006_2007/jaws.php?help=Formatierungen%2C%0D%0A++die+unmittelbar+erfassbar+sind&prodCatNo=&prodCat=Screenreader#help)
- 41. [http://incobs.info/produktinfos/screenreader/Archiv/test2006\\_2007/jaws.](http://incobs.info/produktinfos/screenreader/Archiv/test2006_2007/jaws.php?help=Formatierungen%2C%0D%0A++nur+nach+Anpassung+von+Einstellungen+unmittelbar+erfassbar+sind&prodCatNo=&prodCat=Screenreader#help) [php?help=Formatierungen%2C%0D%0A++nur+nach+Anpassung+von+](http://incobs.info/produktinfos/screenreader/Archiv/test2006_2007/jaws.php?help=Formatierungen%2C%0D%0A++nur+nach+Anpassung+von+Einstellungen+unmittelbar+erfassbar+sind&prodCatNo=&prodCat=Screenreader#help) [Einstellungen+unmittelbar+erfassbar+sind&prodCatNo=&prodCat=](http://incobs.info/produktinfos/screenreader/Archiv/test2006_2007/jaws.php?help=Formatierungen%2C%0D%0A++nur+nach+Anpassung+von+Einstellungen+unmittelbar+erfassbar+sind&prodCatNo=&prodCat=Screenreader#help) [Screenreader#help](http://incobs.info/produktinfos/screenreader/Archiv/test2006_2007/jaws.php?help=Formatierungen%2C%0D%0A++nur+nach+Anpassung+von+Einstellungen+unmittelbar+erfassbar+sind&prodCatNo=&prodCat=Screenreader#help)
- 42. [http://incobs.info/produktinfos/screenreader/Archiv/test2006\\_2007/jaws.](http://incobs.info/produktinfos/screenreader/Archiv/test2006_2007/jaws.php?help=Formatierungen%2C%0D%0A++die+konkret+abgefragt+werden+m%FCssen&prodCatNo=&prodCat=Screenreader#help) [php?help=Formatierungen%2C%0D%0A++die+konkret+abgefragt+werden+](http://incobs.info/produktinfos/screenreader/Archiv/test2006_2007/jaws.php?help=Formatierungen%2C%0D%0A++die+konkret+abgefragt+werden+m%FCssen&prodCatNo=&prodCat=Screenreader#help) [m%FCssen&prodCatNo=&prodCat=Screenreader#help](http://incobs.info/produktinfos/screenreader/Archiv/test2006_2007/jaws.php?help=Formatierungen%2C%0D%0A++die+konkret+abgefragt+werden+m%FCssen&prodCatNo=&prodCat=Screenreader#help)
- 43. [http://incobs.info/produktinfos/screenreader/Archiv/test2006\\_2007/jaws.](http://incobs.info/produktinfos/screenreader/Archiv/test2006_2007/jaws.php?help=Formatierungen%2C%0D%0A++die+verborgen+bleiben&prodCatNo=&prodCat=Screenreader#help) [php?help=Formatierungen%2C%0D%0A++die+verborgen+](http://incobs.info/produktinfos/screenreader/Archiv/test2006_2007/jaws.php?help=Formatierungen%2C%0D%0A++die+verborgen+bleiben&prodCatNo=&prodCat=Screenreader#help) [bleiben&prodCatNo=&prodCat=Screenreader#help](http://incobs.info/produktinfos/screenreader/Archiv/test2006_2007/jaws.php?help=Formatierungen%2C%0D%0A++die+verborgen+bleiben&prodCatNo=&prodCat=Screenreader#help)
- 44. [http://incobs.info/produktinfos/screenreader/Archiv/test2006\\_2007/jaws.](http://incobs.info/produktinfos/screenreader/Archiv/test2006_2007/jaws.php?help=Ver%E4nderung%0D%0A++der+Screenreader-Einstellungen%3F&prodCatNo=&prodCat=Screenreader#help) [php?help=Ver%E4nderung%0D%0A++der+Screenreader-Einstellungen%](http://incobs.info/produktinfos/screenreader/Archiv/test2006_2007/jaws.php?help=Ver%E4nderung%0D%0A++der+Screenreader-Einstellungen%3F&prodCatNo=&prodCat=Screenreader#help) [3F&prodCatNo=&prodCat=Screenreader#help](http://incobs.info/produktinfos/screenreader/Archiv/test2006_2007/jaws.php?help=Ver%E4nderung%0D%0A++der+Screenreader-Einstellungen%3F&prodCatNo=&prodCat=Screenreader#help)
- 45. [http://incobs.info/produktinfos/screenreader/Archiv/test2006\\_2007/jaws.](http://incobs.info/produktinfos/screenreader/Archiv/test2006_2007/jaws.php?help=Umgang%0D%0A++mit+Word-Farbtabelle&prodCatNo=&prodCat=Screenreader#help) php?help=Umgang%oD%oA++mit+Word-Farbtabelle&prodCatNo=&prodCat= [Screenreader#help](http://incobs.info/produktinfos/screenreader/Archiv/test2006_2007/jaws.php?help=Umgang%0D%0A++mit+Word-Farbtabelle&prodCatNo=&prodCat=Screenreader#help)
- 46. [http://incobs.info/produktinfos/screenreader/Archiv/test2006\\_2007/jaws.](http://incobs.info/produktinfos/screenreader/Archiv/test2006_2007/jaws.php?help=Verh%E4ltnis%0D%0A++zwischen+Braillezeile+%2F+Sprachausgaberachausgabe&prodCatNo=&prodCat=Screenreader#help) [php?help=Verh%E4ltnis%0D%0A++zwischen+Braillezeile+%2F+](http://incobs.info/produktinfos/screenreader/Archiv/test2006_2007/jaws.php?help=Verh%E4ltnis%0D%0A++zwischen+Braillezeile+%2F+Sprachausgaberachausgabe&prodCatNo=&prodCat=Screenreader#help) [Sprachausgaberachausgabe&prodCatNo=&prodCat=Screenreader#help](http://incobs.info/produktinfos/screenreader/Archiv/test2006_2007/jaws.php?help=Verh%E4ltnis%0D%0A++zwischen+Braillezeile+%2F+Sprachausgaberachausgabe&prodCatNo=&prodCat=Screenreader#help)
- 47. [http://incobs.info/produktinfos/screenreader/Archiv/test2006\\_2007/jaws.](http://incobs.info/produktinfos/screenreader/Archiv/test2006_2007/jaws.php?help=Fazit%0D%0A++zur+Aufgabe+%26quot%3BFormatierungen%26quot%3B&prodCatNo=&prodCat=Screenreader#help) [php?help=Fazit%0D%0A++zur+Aufgabe+%26quot%3BFormatierungen%](http://incobs.info/produktinfos/screenreader/Archiv/test2006_2007/jaws.php?help=Fazit%0D%0A++zur+Aufgabe+%26quot%3BFormatierungen%26quot%3B&prodCatNo=&prodCat=Screenreader#help) [26quot%3B&prodCatNo=&prodCat=Screenreader#help](http://incobs.info/produktinfos/screenreader/Archiv/test2006_2007/jaws.php?help=Fazit%0D%0A++zur+Aufgabe+%26quot%3BFormatierungen%26quot%3B&prodCatNo=&prodCat=Screenreader#help)
- 48. [http://incobs.info/produktinfos/screenreader/Archiv/test2006\\_2007/jaws.](http://incobs.info/produktinfos/screenreader/Archiv/test2006_2007/jaws.php?help=Die%0D%0A++Aufgabe+%26quot%3BEinfache+Tabellen%26quot%3B+ist+l%F6sbar&prodCatNo=&prodCat=Screenreader#help) [php?help=Die%0D%0A++Aufgabe+%26quot%3BEinfache+Tabellen%26quot%](http://incobs.info/produktinfos/screenreader/Archiv/test2006_2007/jaws.php?help=Die%0D%0A++Aufgabe+%26quot%3BEinfache+Tabellen%26quot%3B+ist+l%F6sbar&prodCatNo=&prodCat=Screenreader#help) [3B+ist+l%F6sbar&prodCatNo=&prodCat=Screenreader#help](http://incobs.info/produktinfos/screenreader/Archiv/test2006_2007/jaws.php?help=Die%0D%0A++Aufgabe+%26quot%3BEinfache+Tabellen%26quot%3B+ist+l%F6sbar&prodCatNo=&prodCat=Screenreader#help)

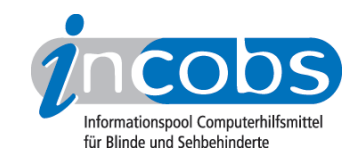

- 49. [http://incobs.info/produktinfos/screenreader/Archiv/test2006\\_2007/jaws.](http://incobs.info/produktinfos/screenreader/Archiv/test2006_2007/jaws.php?help=Infos%0D%0A++zu+Spalten-+und+Zeilenanzahl&prodCatNo=&prodCat=Screenreader#help) [php?help=Infos%0D%0A++zu+Spalten-+und+Zeilenanzahl&prodCatNo=](http://incobs.info/produktinfos/screenreader/Archiv/test2006_2007/jaws.php?help=Infos%0D%0A++zu+Spalten-+und+Zeilenanzahl&prodCatNo=&prodCat=Screenreader#help) [&prodCat=Screenreader#help](http://incobs.info/produktinfos/screenreader/Archiv/test2006_2007/jaws.php?help=Infos%0D%0A++zu+Spalten-+und+Zeilenanzahl&prodCatNo=&prodCat=Screenreader#help)
- 50. [http://incobs.info/produktinfos/screenreader/Archiv/test2006\\_2007/jaws.](http://incobs.info/produktinfos/screenreader/Archiv/test2006_2007/jaws.php?help=Navigation%0D%0A++durch+einzelne+Zellen&prodCatNo=&prodCat=Screenreader#help) [php?help=Navigation%0D%0A++durch+einzelne+Zellen&prodCatNo=](http://incobs.info/produktinfos/screenreader/Archiv/test2006_2007/jaws.php?help=Navigation%0D%0A++durch+einzelne+Zellen&prodCatNo=&prodCat=Screenreader#help) [&prodCat=Screenreader#help](http://incobs.info/produktinfos/screenreader/Archiv/test2006_2007/jaws.php?help=Navigation%0D%0A++durch+einzelne+Zellen&prodCatNo=&prodCat=Screenreader#help)
- 51. [http://incobs.info/produktinfos/screenreader/Archiv/test2006\\_2007/jaws.](http://incobs.info/produktinfos/screenreader/Archiv/test2006_2007/jaws.php?help=Allgemeine%0D%0A++Zelleigenschaften&prodCatNo=&prodCat=Screenreader#help) php?help=Allgemeine%oD%oA++Zelleigenschaften&prodCatNo=&prodCat= [Screenreader#help](http://incobs.info/produktinfos/screenreader/Archiv/test2006_2007/jaws.php?help=Allgemeine%0D%0A++Zelleigenschaften&prodCatNo=&prodCat=Screenreader#help)
- 52. [http://incobs.info/produktinfos/screenreader/Archiv/test2006\\_2007/jaws.](http://incobs.info/produktinfos/screenreader/Archiv/test2006_2007/jaws.php?help=Textausrichtung&prodCatNo=&prodCat=Screenreader#help) [php?help=Textausrichtung&prodCatNo=&prodCat=Screenreader#help](http://incobs.info/produktinfos/screenreader/Archiv/test2006_2007/jaws.php?help=Textausrichtung&prodCatNo=&prodCat=Screenreader#help)
- 53. [http://incobs.info/produktinfos/screenreader/Archiv/test2006\\_2007/jaws.](http://incobs.info/produktinfos/screenreader/Archiv/test2006_2007/jaws.php?help=Schrifteigenschaften&prodCatNo=&prodCat=Screenreader#help) [php?help=Schrifteigenschaften&prodCatNo=&prodCat=Screenreader#help](http://incobs.info/produktinfos/screenreader/Archiv/test2006_2007/jaws.php?help=Schrifteigenschaften&prodCatNo=&prodCat=Screenreader#help)
- 54. [http://incobs.info/produktinfos/screenreader/Archiv/test2006\\_2007/jaws.](http://incobs.info/produktinfos/screenreader/Archiv/test2006_2007/jaws.php?help=Moduswechsel%0D%0A++%2F+Ver%E4nderung+der+Screenreader-Einstellungen&prodCatNo=&prodCat=Screenreader#help) [php?help=Moduswechsel%0D%0A++%2F+Ver%E4nderung+der+Screenreader-](http://incobs.info/produktinfos/screenreader/Archiv/test2006_2007/jaws.php?help=Moduswechsel%0D%0A++%2F+Ver%E4nderung+der+Screenreader-Einstellungen&prodCatNo=&prodCat=Screenreader#help)[Einstellungen&prodCatNo=&prodCat=Screenreader#help](http://incobs.info/produktinfos/screenreader/Archiv/test2006_2007/jaws.php?help=Moduswechsel%0D%0A++%2F+Ver%E4nderung+der+Screenreader-Einstellungen&prodCatNo=&prodCat=Screenreader#help)
- 55. [http://incobs.info/produktinfos/screenreader/Archiv/test2006\\_2007/jaws.](http://incobs.info/produktinfos/screenreader/Archiv/test2006_2007/jaws.php?help=Verh%E4ltnis%0D%0A++zwischen+Braillezeile+%2F+Sprachausgabe&prodCatNo=&prodCat=Screenreader#help) [php?help=Verh%E4ltnis%0D%0A++zwischen+Braillezeile+%2F+](http://incobs.info/produktinfos/screenreader/Archiv/test2006_2007/jaws.php?help=Verh%E4ltnis%0D%0A++zwischen+Braillezeile+%2F+Sprachausgabe&prodCatNo=&prodCat=Screenreader#help) [Sprachausgabe&prodCatNo=&prodCat=Screenreader#help](http://incobs.info/produktinfos/screenreader/Archiv/test2006_2007/jaws.php?help=Verh%E4ltnis%0D%0A++zwischen+Braillezeile+%2F+Sprachausgabe&prodCatNo=&prodCat=Screenreader#help)
- 56. [http://incobs.info/produktinfos/screenreader/Archiv/test2006\\_2007/jaws.](http://incobs.info/produktinfos/screenreader/Archiv/test2006_2007/jaws.php?help=Fazit%0D%0A++zur+Aufgabe+%26quot%3BEinfache+Tabellen%26quot%3B&prodCatNo=&prodCat=Screenreader#help) [php?help=Fazit%0D%0A++zur+Aufgabe+%26quot%3BEinfache+Tabellen%](http://incobs.info/produktinfos/screenreader/Archiv/test2006_2007/jaws.php?help=Fazit%0D%0A++zur+Aufgabe+%26quot%3BEinfache+Tabellen%26quot%3B&prodCatNo=&prodCat=Screenreader#help) [26quot%3B&prodCatNo=&prodCat=Screenreader#help](http://incobs.info/produktinfos/screenreader/Archiv/test2006_2007/jaws.php?help=Fazit%0D%0A++zur+Aufgabe+%26quot%3BEinfache+Tabellen%26quot%3B&prodCatNo=&prodCat=Screenreader#help)
- 57. [http://incobs.info/produktinfos/screenreader/Archiv/test2006\\_2007/jaws.](http://incobs.info/produktinfos/screenreader/Archiv/test2006_2007/jaws.php?help=Die%0D%0A++Aufgabe+%26quot%3BSerienbrief%26quot%3B+ist+l%F6sbar&prodCatNo=&prodCat=Screenreader#help) [php?help=Die%0D%0A++Aufgabe+%26quot%3BSerienbrief%26quot%3B+](http://incobs.info/produktinfos/screenreader/Archiv/test2006_2007/jaws.php?help=Die%0D%0A++Aufgabe+%26quot%3BSerienbrief%26quot%3B+ist+l%F6sbar&prodCatNo=&prodCat=Screenreader#help) [ist+l%F6sbar&prodCatNo=&prodCat=Screenreader#help](http://incobs.info/produktinfos/screenreader/Archiv/test2006_2007/jaws.php?help=Die%0D%0A++Aufgabe+%26quot%3BSerienbrief%26quot%3B+ist+l%F6sbar&prodCatNo=&prodCat=Screenreader#help)
- 58. [http://incobs.info/produktinfos/screenreader/Archiv/test2006\\_2007/jaws.](http://incobs.info/produktinfos/screenreader/Archiv/test2006_2007/jaws.php?help=Serienbrief-Assistenten%0D%0A++nutzen&prodCatNo=&prodCat=Screenreader#help) [php?help=Serienbrief-Assistenten%0D%0A++nutzen&prodCatNo=&prodCat=](http://incobs.info/produktinfos/screenreader/Archiv/test2006_2007/jaws.php?help=Serienbrief-Assistenten%0D%0A++nutzen&prodCatNo=&prodCat=Screenreader#help) [Screenreader#help](http://incobs.info/produktinfos/screenreader/Archiv/test2006_2007/jaws.php?help=Serienbrief-Assistenten%0D%0A++nutzen&prodCatNo=&prodCat=Screenreader#help)
- 59. [http://incobs.info/produktinfos/screenreader/Archiv/test2006\\_2007/jaws.](http://incobs.info/produktinfos/screenreader/Archiv/test2006_2007/jaws.php?help=Serienbrief-Symbolleiste%0D%0A++nutzen&prodCatNo=&prodCat=Screenreader#help) [php?help=Serienbrief-Symbolleiste%0D%0A++nutzen&prodCatNo=&prodCat=](http://incobs.info/produktinfos/screenreader/Archiv/test2006_2007/jaws.php?help=Serienbrief-Symbolleiste%0D%0A++nutzen&prodCatNo=&prodCat=Screenreader#help) [Screenreader#help](http://incobs.info/produktinfos/screenreader/Archiv/test2006_2007/jaws.php?help=Serienbrief-Symbolleiste%0D%0A++nutzen&prodCatNo=&prodCat=Screenreader#help)
- 60[. http://incobs.info/produktinfos/screenreader/Archiv/test2006\\_2007/jaws.](http://incobs.info/produktinfos/screenreader/Archiv/test2006_2007/jaws.php?help=Datenquelle%0D%0A++zuweisen&prodCatNo=&prodCat=Screenreader#help) php?help=Datenquelle%oD%oA++zuweisen&prodCatNo=&prodCat= [Screenreader#help](http://incobs.info/produktinfos/screenreader/Archiv/test2006_2007/jaws.php?help=Datenquelle%0D%0A++zuweisen&prodCatNo=&prodCat=Screenreader#help)
- 61. [http://incobs.info/produktinfos/screenreader/Archiv/test2006\\_2007/jaws.](http://incobs.info/produktinfos/screenreader/Archiv/test2006_2007/jaws.php?help=Seriendruckfelder%0D%0A++einf%FCgen&prodCatNo=&prodCat=Screenreader#help) php?help=Seriendruckfelder%oD%oA++einf%FCgen&prodCatNo=&prodCat= [Screenreader#help](http://incobs.info/produktinfos/screenreader/Archiv/test2006_2007/jaws.php?help=Seriendruckfelder%0D%0A++einf%FCgen&prodCatNo=&prodCat=Screenreader#help)
- 62. [http://incobs.info/produktinfos/screenreader/Archiv/test2006\\_2007/jaws.](http://incobs.info/produktinfos/screenreader/Archiv/test2006_2007/jaws.php?help=Brief%0D%0A++schreiben&prodCatNo=&prodCat=Screenreader#help) [php?help=Brief%0D%0A++schreiben&prodCatNo=&prodCat=](http://incobs.info/produktinfos/screenreader/Archiv/test2006_2007/jaws.php?help=Brief%0D%0A++schreiben&prodCatNo=&prodCat=Screenreader#help) [Screenreader#help](http://incobs.info/produktinfos/screenreader/Archiv/test2006_2007/jaws.php?help=Brief%0D%0A++schreiben&prodCatNo=&prodCat=Screenreader#help)
- 63. [http://incobs.info/produktinfos/screenreader/Archiv/test2006\\_2007/jaws.](http://incobs.info/produktinfos/screenreader/Archiv/test2006_2007/jaws.php?help=Zusammenf%FChren%0D%0A++von+Brief+und+Daten&prodCatNo=&prodCat=Screenreader#help) [php?help=Zusammenf%FChren%0D%0A++von+Brief+und+Daten&prodCatNo=](http://incobs.info/produktinfos/screenreader/Archiv/test2006_2007/jaws.php?help=Zusammenf%FChren%0D%0A++von+Brief+und+Daten&prodCatNo=&prodCat=Screenreader#help) [&prodCat=Screenreader#help](http://incobs.info/produktinfos/screenreader/Archiv/test2006_2007/jaws.php?help=Zusammenf%FChren%0D%0A++von+Brief+und+Daten&prodCatNo=&prodCat=Screenreader#help)

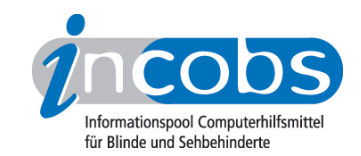

- 64. [http://incobs.info/produktinfos/screenreader/Archiv/test2006\\_2007/jaws.](http://incobs.info/produktinfos/screenreader/Archiv/test2006_2007/jaws.php?help=Allgemeine%0D%0A++Orientierung&prodCatNo=&prodCat=Screenreader#help) php?help=Allgemeine%oD%oA++Orientierung&prodCatNo=&prodCat= [Screenreader#help](http://incobs.info/produktinfos/screenreader/Archiv/test2006_2007/jaws.php?help=Allgemeine%0D%0A++Orientierung&prodCatNo=&prodCat=Screenreader#help)
- 65. [http://incobs.info/produktinfos/screenreader/Archiv/test2006\\_2007/jaws.](http://incobs.info/produktinfos/screenreader/Archiv/test2006_2007/jaws.php?help=Verh%E4ltnis%0D%0A++zwischen+Braillezeile+%2F+Sprachausgabe&prodCatNo=&prodCat=Screenreader#help) [php?help=Verh%E4ltnis%0D%0A++zwischen+Braillezeile+%2F+](http://incobs.info/produktinfos/screenreader/Archiv/test2006_2007/jaws.php?help=Verh%E4ltnis%0D%0A++zwischen+Braillezeile+%2F+Sprachausgabe&prodCatNo=&prodCat=Screenreader#help) [Sprachausgabe&prodCatNo=&prodCat=Screenreader#help](http://incobs.info/produktinfos/screenreader/Archiv/test2006_2007/jaws.php?help=Verh%E4ltnis%0D%0A++zwischen+Braillezeile+%2F+Sprachausgabe&prodCatNo=&prodCat=Screenreader#help)
- 66[. http://incobs.info/produktinfos/screenreader/Archiv/test2006\\_2007/jaws.](http://incobs.info/produktinfos/screenreader/Archiv/test2006_2007/jaws.php?help=Fazit%0D%0A++zur+Aufgabe+%26quot%3BSerienbrief%26quot%3B&prodCatNo=&prodCat=Screenreader#help) [php?help=Fazit%0D%0A++zur+Aufgabe+%26quot%3BSerienbrief%26quot%](http://incobs.info/produktinfos/screenreader/Archiv/test2006_2007/jaws.php?help=Fazit%0D%0A++zur+Aufgabe+%26quot%3BSerienbrief%26quot%3B&prodCatNo=&prodCat=Screenreader#help) [3B&prodCatNo=&prodCat=Screenreader#help](http://incobs.info/produktinfos/screenreader/Archiv/test2006_2007/jaws.php?help=Fazit%0D%0A++zur+Aufgabe+%26quot%3BSerienbrief%26quot%3B&prodCatNo=&prodCat=Screenreader#help)
- 67. [http://incobs.info/produktinfos/screenreader/Archiv/test2006\\_2007/jaws.](http://incobs.info/produktinfos/screenreader/Archiv/test2006_2007/jaws.php?help=Die%0D%0A++Aufgabe+%26quot%3BPr%E4sentation+erfassen%26quot%3B+ist+l%F6sbar&prodCatNo=&prodCat=Screenreader#help) [php?help=Die%0D%0A++Aufgabe+%26quot%3BPr%E4sentation+erfassen%](http://incobs.info/produktinfos/screenreader/Archiv/test2006_2007/jaws.php?help=Die%0D%0A++Aufgabe+%26quot%3BPr%E4sentation+erfassen%26quot%3B+ist+l%F6sbar&prodCatNo=&prodCat=Screenreader#help) [26quot%3B+ist+l%F6sbar&prodCatNo=&prodCat=Screenreader#help](http://incobs.info/produktinfos/screenreader/Archiv/test2006_2007/jaws.php?help=Die%0D%0A++Aufgabe+%26quot%3BPr%E4sentation+erfassen%26quot%3B+ist+l%F6sbar&prodCatNo=&prodCat=Screenreader#help)
- 68[. http://incobs.info/produktinfos/screenreader/Archiv/test2006\\_2007/jaws.](http://incobs.info/produktinfos/screenreader/Archiv/test2006_2007/jaws.php?help=Titelzeile%0D%0A++erfassen&prodCatNo=&prodCat=Screenreader#help) [php?help=Titelzeile%0D%0A++erfassen&prodCatNo=&prodCat=](http://incobs.info/produktinfos/screenreader/Archiv/test2006_2007/jaws.php?help=Titelzeile%0D%0A++erfassen&prodCatNo=&prodCat=Screenreader#help) [Screenreader#help](http://incobs.info/produktinfos/screenreader/Archiv/test2006_2007/jaws.php?help=Titelzeile%0D%0A++erfassen&prodCatNo=&prodCat=Screenreader#help)
- 69. [http://incobs.info/produktinfos/screenreader/Archiv/test2006\\_2007/jaws.](http://incobs.info/produktinfos/screenreader/Archiv/test2006_2007/jaws.php?help=Textfeld%0D%0A++erfassen&prodCatNo=&prodCat=Screenreader#help) [php?help=Textfeld%0D%0A++erfassen&prodCatNo=&prodCat=](http://incobs.info/produktinfos/screenreader/Archiv/test2006_2007/jaws.php?help=Textfeld%0D%0A++erfassen&prodCatNo=&prodCat=Screenreader#help) [Screenreader#help](http://incobs.info/produktinfos/screenreader/Archiv/test2006_2007/jaws.php?help=Textfeld%0D%0A++erfassen&prodCatNo=&prodCat=Screenreader#help)
- 70. [http://incobs.info/produktinfos/screenreader/Archiv/test2006\\_2007/jaws.](http://incobs.info/produktinfos/screenreader/Archiv/test2006_2007/jaws.php?help=Fu%DFzeile+erfassen&prodCatNo=&prodCat=Screenreader#help) [php?help=Fu%DFzeile+erfassen&prodCatNo=&prodCat=Screenreader#help](http://incobs.info/produktinfos/screenreader/Archiv/test2006_2007/jaws.php?help=Fu%DFzeile+erfassen&prodCatNo=&prodCat=Screenreader#help)
- 71. [http://incobs.info/produktinfos/screenreader/Archiv/test2006\\_2007/jaws.](http://incobs.info/produktinfos/screenreader/Archiv/test2006_2007/jaws.php?help=Notizen%0D%0A++zu+jeder+Folie+erfassen&prodCatNo=&prodCat=Screenreader#help) [php?help=Notizen%0D%0A++zu+jeder+Folie+erfassen&prodCatNo=](http://incobs.info/produktinfos/screenreader/Archiv/test2006_2007/jaws.php?help=Notizen%0D%0A++zu+jeder+Folie+erfassen&prodCatNo=&prodCat=Screenreader#help) [&prodCat=Screenreader#help](http://incobs.info/produktinfos/screenreader/Archiv/test2006_2007/jaws.php?help=Notizen%0D%0A++zu+jeder+Folie+erfassen&prodCatNo=&prodCat=Screenreader#help)
- 72. [http://incobs.info/produktinfos/screenreader/Archiv/test2006\\_2007/jaws.](http://incobs.info/produktinfos/screenreader/Archiv/test2006_2007/jaws.php?help=Folien%FCberg%E4nge%0D%0A++erfassen&prodCatNo=&prodCat=Screenreader#help) php?help=Folien%FCberg%E4nge%oD%oA++erfassen&prodCatNo=&prodCat= [Screenreader#help](http://incobs.info/produktinfos/screenreader/Archiv/test2006_2007/jaws.php?help=Folien%FCberg%E4nge%0D%0A++erfassen&prodCatNo=&prodCat=Screenreader#help)
- 73. [http://incobs.info/produktinfos/screenreader/Archiv/test2006\\_2007/jaws.](http://incobs.info/produktinfos/screenreader/Archiv/test2006_2007/jaws.php?help=Animationen%0D%0A++erfassen&prodCatNo=&prodCat=Screenreader#help) [php?help=Animationen%0D%0A++erfassen&prodCatNo=&prodCat=](http://incobs.info/produktinfos/screenreader/Archiv/test2006_2007/jaws.php?help=Animationen%0D%0A++erfassen&prodCatNo=&prodCat=Screenreader#help) [Screenreader#help](http://incobs.info/produktinfos/screenreader/Archiv/test2006_2007/jaws.php?help=Animationen%0D%0A++erfassen&prodCatNo=&prodCat=Screenreader#help)
- 74. [http://incobs.info/produktinfos/screenreader/Archiv/test2006\\_2007/jaws.](http://incobs.info/produktinfos/screenreader/Archiv/test2006_2007/jaws.php?help=Pr%E4sentation%0D%0A++im+Pr%E4sentationsmodus&prodCatNo=&prodCat=Screenreader#help) [php?help=Pr%E4sentation%0D%0A++im+Pr%](http://incobs.info/produktinfos/screenreader/Archiv/test2006_2007/jaws.php?help=Pr%E4sentation%0D%0A++im+Pr%E4sentationsmodus&prodCatNo=&prodCat=Screenreader#help) [E4sentationsmodus&prodCatNo=&prodCat=Screenreader#help](http://incobs.info/produktinfos/screenreader/Archiv/test2006_2007/jaws.php?help=Pr%E4sentation%0D%0A++im+Pr%E4sentationsmodus&prodCatNo=&prodCat=Screenreader#help)
- 75. [http://incobs.info/produktinfos/screenreader/Archiv/test2006\\_2007/jaws.](http://incobs.info/produktinfos/screenreader/Archiv/test2006_2007/jaws.php?help=Meta-+und%2Foder+Zusatz-Infos&prodCatNo=&prodCat=Screenreader#help) [php?help=Meta-+und%2Foder+Zusatz-Infos&prodCatNo=&prodCat=](http://incobs.info/produktinfos/screenreader/Archiv/test2006_2007/jaws.php?help=Meta-+und%2Foder+Zusatz-Infos&prodCatNo=&prodCat=Screenreader#help) [Screenreader#help](http://incobs.info/produktinfos/screenreader/Archiv/test2006_2007/jaws.php?help=Meta-+und%2Foder+Zusatz-Infos&prodCatNo=&prodCat=Screenreader#help)
- 76. [http://incobs.info/produktinfos/screenreader/Archiv/test2006\\_2007/jaws.](http://incobs.info/produktinfos/screenreader/Archiv/test2006_2007/jaws.php?help=Verh%E4ltnis%0D%0A++zwischen+Braillezeile+%2F+Sprachausgabe&prodCatNo=&prodCat=Screenreader#help) [php?help=Verh%E4ltnis%0D%0A++zwischen+Braillezeile+%2F+](http://incobs.info/produktinfos/screenreader/Archiv/test2006_2007/jaws.php?help=Verh%E4ltnis%0D%0A++zwischen+Braillezeile+%2F+Sprachausgabe&prodCatNo=&prodCat=Screenreader#help) [Sprachausgabe&prodCatNo=&prodCat=Screenreader#help](http://incobs.info/produktinfos/screenreader/Archiv/test2006_2007/jaws.php?help=Verh%E4ltnis%0D%0A++zwischen+Braillezeile+%2F+Sprachausgabe&prodCatNo=&prodCat=Screenreader#help)
- 77. [http://incobs.info/produktinfos/screenreader/Archiv/test2006\\_2007/jaws.](http://incobs.info/produktinfos/screenreader/Archiv/test2006_2007/jaws.php?help=Fazit%0D%0A++zur+Aufgabe+%26quot%3BPr%E4sentation+erfassen%26quot%3B&prodCatNo=&prodCat=Screenreader#help) [php?help=Fazit%0D%0A++zur+Aufgabe+%26quot%3BPr%E4sentation+](http://incobs.info/produktinfos/screenreader/Archiv/test2006_2007/jaws.php?help=Fazit%0D%0A++zur+Aufgabe+%26quot%3BPr%E4sentation+erfassen%26quot%3B&prodCatNo=&prodCat=Screenreader#help) [erfassen%26quot%3B&prodCatNo=&prodCat=Screenreader#help](http://incobs.info/produktinfos/screenreader/Archiv/test2006_2007/jaws.php?help=Fazit%0D%0A++zur+Aufgabe+%26quot%3BPr%E4sentation+erfassen%26quot%3B&prodCatNo=&prodCat=Screenreader#help)